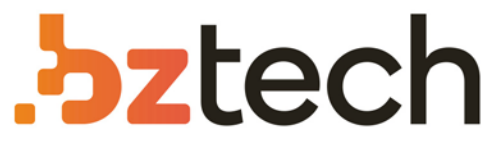

Maior portal de Automação Comercial do Brasil! Encontre o que sua empresa precisa com preços especiais, atendimento especializado, entrega rápida e pagamento facilitado.

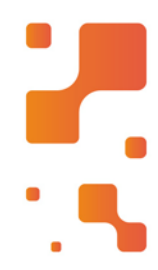

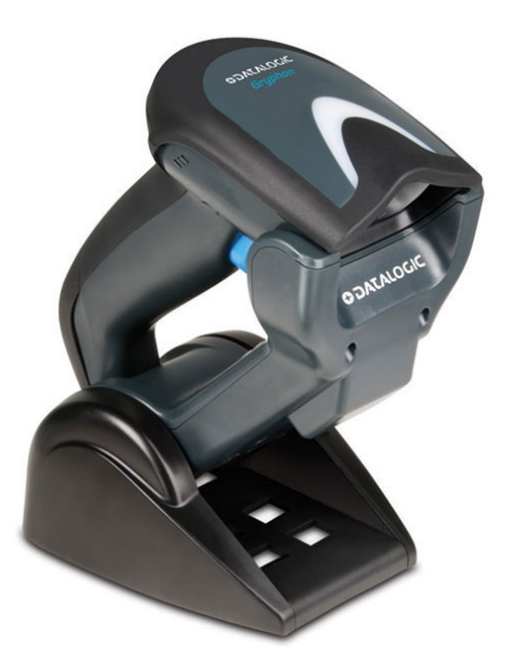

# **Downloads Bz Tech**

# Leitor Datalogic Gryphon GBT4100

O Leitor Sem Fio Datalogic Gryphon GBT4100 oferece as características mais ricas para leitores de uso geral. Desenvolvido com a tecnologia sem fio bluetooth, os leitores eliminam a necessidade de uso de cabos, que limitam o movimento do operador.

# **ODATALOGIC**

# **Gryphon™ I GBT4100**

General Purpose Handheld Linear Imager Barcode Reader with Bluetooth® Wireless Technology

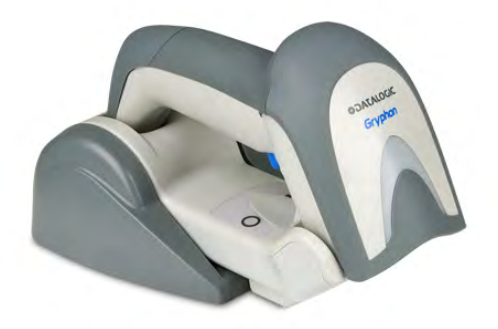

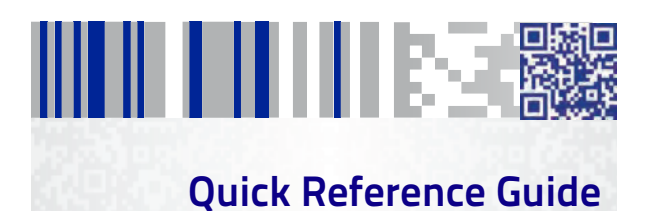

#### **Datalogic ADC, Inc.**

959 Terry Street Eugene, OR 97402 USA Telephone: (541) 683-5700 Fax: (541) 345-7140

#### <span id="page-2-0"></span>©2009-2013 Datalogic ADC, Inc.

An Unpublished Work - All rights reserved. No part of the contents of this documentation or the procedures described therein may be reproduced or transmitted in any form or by any means without prior written permission of Datalogic ADC, Inc. or its subsidiaries or affiliates ("Datalogic" or "Datalogic ADC"). Owners of Datalogic products are hereby granted a non-exclusive, revocable license to reproduce and transmit this documentation for the purchaser's own internal business purposes. Purchaser shall not remove or alter any proprietary notices, including copyright notices, contained in this documentation and shall ensure that all notices appear on any reproductions of the documentation.

Should future revisions of this manual be published, you can acquire printed versions by contacting your Datalogic representative. Electronic versions may either be downloadable from the Datalogic website (www.datalogic.com) or provided on appropriate media. If you visit our website and would like to make comments or suggestions about this or other Datalogic publications, please let us know via the "Contact Datalogic" page.

#### **Disclaimer**

Datalogic has taken reasonable measures to provide information in this manual that is complete and accurate, however, Datalogic reserves the right to change any specification at any time without prior notice.

Datalogic and the Datalogic logo are registered trademarks of Datalogic S.p.A. in many countries, including the U.S.A. and the E.U. All other brand and product names may be trademarks of their respective owners.

#### **Patents**

This product may be covered by one or more of the following patents:

Design Patents: CN ZL200830142386.5; CN ZL200930006852.1; CN ZL201030175545.9; EP870787; EP1177943; USD599799; USD606076; USD629003 Utility Patents: CN ZL200680050007.8; EP0789315B1; EP0926620B1; EP0997760B1; EP1128314B1; EP1128315B1; EP1164536B1; EP1217571B1; EP1396811B1; EP1413971B1; EP1804089B1; EP1942442B1; US5481098; US5493108; US5992740; US6098883; US6260764; US6443360; US6454168; US6494376; US6517003; US6561427; US6808114; US6871785; US6997385; US7075663; US7387246; US8113430; USRE41349. Additional patents pending.

# **Table of Contents**

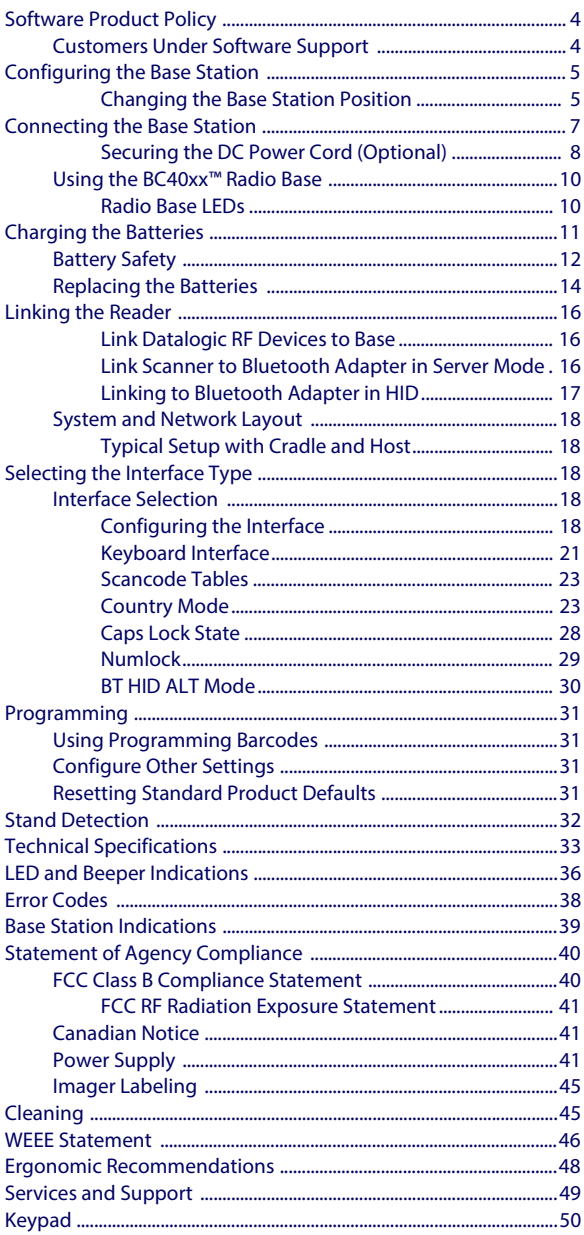

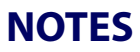

#### **Datalogic ADC, Inc. GRYPHON™ PRODUCT SERIES END USER LICENSE AGREEMENT**

**Notice to End User: The Datalogic Product you have acquired contains embedded Software, which is integral to the product's operation. This Software is being provided to you under license, subject to the terms and conditions of this Agreement. If you use the Datalogic Product, you will be deemed to have accepted the terms and conditions of this Agreement. If you do not intend to be bound to the terms of this Agreement, Datalogic is not willing to license the Software to you, you may not use the Datalogic Product or the Software, and you must contact the party from whom you acquired the Datalogic Product for instructions.**

This End User Software License Agreement ("Agreement") is a legally binding agreement governing the licensing of the Software and Documentation by Datalogic ADC, Inc. and its Affiliates ("Datalogic") to the entity or person who has purchased or other-wise acquired a Datalogic Product ("End User"). For purposes of this Agreement, any software that is associated with a separate end-user license agreement is licensed to you under the terms of that license agreement. Datalogic and End User hereby agree as follows:

#### **1. Definitions.**

- 1.1 "Affiliate" means a business entity currently existing or later acquired that controls, is controlled by, or is under common control with Datalogic S.p.A.
- 1.2 "Documentation" means materials such as user's guides, program reference guides, quick reference guides, manuals, or similar materials associated with or related to the Datalogic Product, whether in printed, "online", or other form.
- 1.3 "Proprietary Information" means: (a) source code, object code, software, documentation, and any related internal design, system design, data base design, algorithms, technology, technical data or information, implementation techniques, and trade secrets related to the Software, (b) any other trade secrets marked appropriately or identified as proprietary or confidential, and (c) any information that End User, under the circumstances, should recognize as confidential. Proprietary Information does not include any information that the receiving party can establish was (1) in the public domain, (2) already in the receiving party's possession or rightfully known prior to receipt, (3) rightfully learned from a third party not in violation of any other's proprietary rights, or (4) independently developed without access to Proprietary Information.
- 1.4 "Datalogic Product" means the Datalogic® Gryphon™ series scanner product, including all embedded Software in and all Documentation related to such product, which has been purchased or otherwise acquired by End User, whether obtained directly or indirectly from Datalogic.
- 1.5 "Software" means any software or computer programs of Datalogic or its third party licensors in machine readable form which is embedded in the Datalogic<br>Product, whether obtained directly or indirectly from Datalogic, including any<br>replacement, update, upgrade, enhancement or modification.

#### **2. Scope Of License Granted.**

- 2.1 Datalogic grants to End User a non-exclusive, non-transferable, perpetual license to use the Software, solely on the Datalogic Product in which it is embedded ("designated Datalogic Product"), in machine-readable form only, solely for End User's internal business purposes. This Agreement does not convey ownership of the Software to End User. Title to the Software shall be and remain with Datalogic or the third party from whom Datalogic has obtained a licensed right. As used in this Agreement, the term "purchase" or its equivalents when applied to the Software shall mean "acquire under license." End User is not entitled to receipt or use of the source code to any Software.
- 2.2 End User shall not copy, modify, decompile, disassemble, reverse engineer, or otherwise reproduce or remanufacture the Software, whether modified or unmodified, nor sell, assign, sublicense, distribute, lend, rent, give, or otherwise transfer the Software to any other person or organization, for purposes other than as expressly provided in this Agreement, without Datalogic's prior written consent.

#### **3. Transfers, Support.**

3.1 Any copying, installing, reproduction, remanufacture, reverse engineering, electronic transfer, or other use of the Software on other than the designated Datalogic Product will be a material breach of this Agreement. However, Datalogic may elect not to terminate this Agreement or the granted licenses, but instead may elect to notify End User that End User is deemed to have ordered and accepted a license for each breaching use. End User shall pay Datalogic the applicable list price for such licenses as of the date of such breach.

- 3.2 End User shall not sell, assign, sublicense, distribute, lend, rent, give, or otherwise transfer the Datalogic Product to any third party unless such third party agrees with Datalogic in writing to be bound by the terms and conditions of this Agreement. Any such transfer of the Datalogic Product absent such agreement shall be null and void.
- 3.3 End User may obtain support for Software from Datalogic at Datalogic's standard support fees and under Datalogic's standard support terms and conditions in effect at the time the support is requested.

#### **4. Intellectual Property.**

End User acknowledges that the Software constitutes valuable trade secrets of Datalogic or Datalogic's third party licensors and that the Software is protected by intellec-tual property laws and treaties. The license set forth in this Agreement does not transfer to End User any ownership of Datalogic's or its third party licensors' copyrights, patents, trademarks, service marks, trade secrets, or other intellectual property rights and End User shall have no right to commence any legal actions to obtain such rights. End User shall not remove, modify, or take any other action that would obscure any copyright, trademark, patent marking, or other intellectual property notices contained in or on the Datalogic Product.

#### **5. Proprietary Information.**

- 5.1 End User acknowledges that Proprietary Information is the confidential, pro-<br>prietary, and trade secret property of Datalogic and Datalogic's third party<br>- licensors and End User acquires no right or interest in tion.
- 5.2 End User shall not disclose, provide, or otherwise make available the Proprietary Information of Datalogic or its third party licensors to any person other than End User's authorized employees or agents who are under confidentiality agreement, and End User shall not use the Proprietary Information other than in conjunction with use of the Datalogic Product exclusively for End User's internal business purposes. End User shall take steps to protect the Proprietary Information no less securely than if it were End User's own intellectual property.
- 5.3 The provisions of this Proprietary Information Section shall survive and continue for five (5) years after the termination of this Agreement.

#### **6. Limited Warranty.**

- 6.1 Datalogic warrants that, under normal use and operation, the Datalogic Product will conform substantially to the applicable Documentation for the period specified in the Documentation. During this period, for all reproducible non-conformities for which Datalogic has been given written notice, Datalogic will use commercially reasonable efforts to remedy nonconformities verified by Datalogic. End User agrees to supply Datalogic with all reasonably requested information and assistance necessary to help Datalogic in remedying such nonconformities. For all defects reported to Datalogic within the warranty period, Datalogic's liability is limited to providing End User with one copy of corrections or responding to End User's problem reports according to Data-<br>logic's standard assistance practices. Datalogic does not warrant that the prod-<br>uct will meet End User's requirements or that use of the product w uninterrupted or error free, or that Datalogic's remedial efforts will correct any nonconformance. This limited warranty does not cover any product that have been subjected to damage or abuse, whether intentionally, accidentally, or by neglect, or to unauthorized repair or unauthorized installation, and shall be void if End User modifies the product, uses the product in any manner other than as established in the Documentation, or if End User breaches any of the provisions of this Agreement.
- 6.2 EXCEPT AS PROVIDED IN THIS AGREEMENT, THE DATALOGIC PRODUCT IS PRO-VIDED "AS IS" AND DATALOGIC MAKES NO WARRANTIES OF ANY KIND,<br>EXPRESS OR IMPLIED, WRITTEN OR ORAL, WITH RESPECT TO THE PRODUCT,<br>AND SPECIFICALLY DISCLAIMS THE IMPLIED WARRANTIES OF MERCHANTABIL-ITY AND FITNESS FOR A PARTICULAR PURPOSE.

#### **7. Infringement.**

7.1 Datalogic will defend End User against any claim in a lawsuit that the Datalogic<br>Product furnished hereunder infringe a United States patent or copyright of a<br>third party and Datalogic will pay any damages finally awar User by a court of competent jurisdiction that are attributable to such claim or will pay End User's part of any settlement that is attributable to such claim,

provided, that 1) End User notifies Datalogic promptly in writing of the claim, 2) Datalogic controls the defense or settlement of the claim, and 3) End User cooperates fully with Datalogic in such defense or settlement. All notices of a claim should be sent to Datalogic ADC, Inc., Legal Department, 959 Terry Street, Eugene, OR 97402.

- 7.2 In the defense or settlement of any such claim, Datalogic may, at its option, 1) procure for End User the right to continue using the Datalogic Product, 2) modify the Datalogic Product so that it becomes non-infringing, 3) replace the Datalogic Product with an equivalent product not subject to such claim, or 4) provide End User an opportunity to return the Datalogic Product and receive a refund of the purchase price paid, less a reasonable allowance for use.
- 7.3 Datalogic shall have no liability to End User for claims of infringement based upon 1) the use of any Datalogic Product in combination with any product<br>which Datalogic has not either furnished or authorized for use with such Datawhich Data Data Data Data- function Data- logic Product 2) the use of any Datalogic Product designed, manufactured, or<br>modified to the specifications of End User, or 3) End User's modification of the Datalogic Product without written authorization from Datalogic.
- 7.4 THE FOREGOING STATES DATALOGIC'S COMPLETE AND ENTIRE OBLIGATION CONCERNING CLAIMS OF PATENT, COPYRIGHT, OR OTHER INTELLECTUAL MENTS, WHETHER ORAL OR WRITTEN, BETWEEN THE PARTIES CONCERNING SUCH CLAIMS, AND WILL NOT BE MODIFIED OR AMENDED BY ANY PAST, CON-TIES, WHETHER ORAL OR WRITTEN, EXCEPT AS SET FORTH IN A FUTURE WITHING SIGNED BY BOTH PARTIES.

#### **8. Limitation Of Liability.**

EXCEPT AS PROVIDED IN SECTION 7, DATALOGIC SHALL NOT BE LIABLE FOR ANY CLAIMS AGAINST END USER BY ANY OTHER PARTY. IN NO EVENT SHALL DATALOGIC'S LIABILITY FOR DAMAGES, IF ANY, WHETHER BASED UPON CONTRACT, TORT (INCLUDING NEGLI-GENCE), PRODUCT LIABILITY, STRICT LIABILITY, WARRANTY, OR ANY OTHER BASIS, EXCEED THE PRICE OR FEE PAID BY END USER FOR THE DATALOGIC PRODUCT. UNDER NO CIRCUMSTANCES SHALL DATALOGIC BE LIABLE TO END USER OR ANY THIRD PARTY FOR LOST PROFITS, LOST DATA, INTERRUPTION OF BUSINESS OR SERVICE, OR FOR ANY OTHER SPECIAL, CONSEQUENTIAL, CONTINGENT, INDIRECT, INCIDENTAL, PUNITIVE, EXEMPLARY, OR OTHER SIMILAR DAMAGES, EVEN IF DATALOGIC HAS BEEN ADVISED OF THE POSSIBIL-ITY OF SUCH DAMAGES.

#### **9. Government Restricted Rights; International Use.**

- 9.1 Use, duplication, or disclosure of the Software by the U.S. Government is subject to the restrictions for computer software developed at private expense as set forth in the U.S. Federal Acquisition Regulations at FAR 52.227-14(g), or 52.227-19 or in the Rights in Technical Data and Computer Software clause at DFARS 252.227-7013(c)(1)(ii), whichever is applicable.
- 9.2 If End User is using the Datalogic Product outside of the United States, End User must comply with the applicable local laws of the country in which the Datalogic Product is used, with U.S. export control laws, and with the English<br>Ianguage version of this Agreement. The provisions of the "United Nations<br>Convention on International Sale of Goods" shall not apply to this Ag

#### **10. Termination.**

- 10.1 Either party may terminate this Agreement or any license granted under this Agreement at any time upon written notice if the other party breaches any provision of this Agreement.
- 10.2 Upon termination of this Agreement, End User immediately shall cease using any nonembedded software and shall return to Datalogic or destroy all nonembedded software covered by this Agreement, and shall furnish Datalogic with a certificate of compliance with this provision signed by an officer or authorized representative of End User. For embedded software, End User agrees to sign a waiver prepared by Datalogic concerning further use of the embedded Software. End User's resumed or continued use of the embedded Software after termination shall constitute End User's agreement to be bound by the terms and conditions of this Agreement for such use.

#### **11. General Provisions.**

- 11.1 Entire Agreement; Amendment. This document contains the entire agreement between the parties relating to the licensing of the Software and supersedes all prior or contemporaneous agreements, written or oral, between the parties concerning the licensing of the Software. This Agreement may not be changed, amended, or modified except by written document signed by Datalogic.
- 11.2 Notice. All notices required or authorized under this Agreement shall be given in

writing, and shall be effective when received, with evidence of receipt. Notices to Datalogic shall be sent to the attention of Contract Administration, Data-<br>logic ADC, Inc., 959 Terry Street, Eugene, OR 97402, or such other address as<br>may be specified by Datalogic in writing.

- 11.3 Waiver. A party's failure to enforce any of the terms and conditions of this Agreement shall not prevent the party's later enforcement of such terms and conditions.
- 11.4 Governing Law; Venue: This Agreement and the rights of the parties hereunder shall be governed by and construed in accordance with the laws of the State of Oregon U.S.A, without regard to the rules governing conflicts of law. The state or federal courts of the State of Oregon located in either Multnomah or Lane counties shall have exclusive jurisdiction over all matters regarding this Agreement, except that Datalogic shall have the right, at its absolute discretion, to initiate proceedings in the courts of any other state, country, or territory in which End User resides, or in which any of End User's assets are located.
- 11.5 Attorneys' Fees. In the event an action is brought to enforce the terms and conditions of this Agreement, the prevailing party shall be entitled to reasonable attorneys' fees, both at trial and on appeal.

**- END -**

## <span id="page-8-0"></span>**Software Product Policy**

Datalogic reserves the right to ship its products with the latest version of software/firmware available. This provides our customers with the very latest in Datalogic software technology.

The only exception to this policy is when the buyer has a signed contract with Datalogic that clearly defines the terms and conditions for making software/firmware changes in products shipped to the buyer.

## <span id="page-8-1"></span>**Customers Under Software Support**

Customers that elect to subscribe to Datalogic Software Maintenance and Support Agreement will receive 30 days advance notification of: (1) the release of a new software version; and/or (2) discontinuation of any prior software version that will no longer be supported. Datalogic will provide maintenance for a fee that will assist customers in transitioning to the next software version. If a customer is currently using the software version being discontinued, the customer may elect to transition to any one of the newer versions, depending on the hardware in use.

To arrange for a Software Maintenance and Support Agreement please contact your Datalogic sales person.

# **Setting Up the Reader**

Follow the steps below to connect and get your reader up and communicating with its host.

- 1. Configure the Base Station starting on this page.
- 2. Charge the Batteries (see page [11](#page-15-0)).
- 3. Link to the Base Station (see page [16\)](#page-20-0).
- 4. Select the Interface Type (see page [18](#page-22-2)).
- 5. Configure the Reader starting on page [31](#page-35-2) (optional, depends on settings needed).

## <span id="page-9-0"></span>**Configuring the Base Station**

The base charger/station may be configured in desk application to hold the reader in two different positions, either a horizontal or standing position, in order to provide the most comfortable use depending on needs.

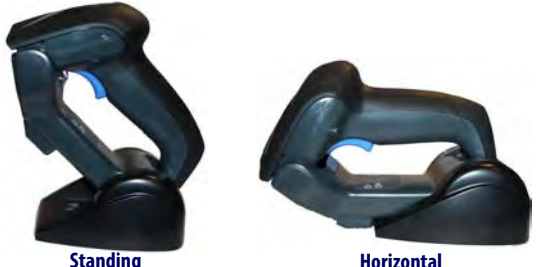

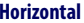

#### <span id="page-9-1"></span>**Changing the Base Station Position**

The base station is configured by installing one of two sets of mechanical parts that come with the cordless kit. The default mounts (shown below) provide three options: vertical (wall) mounting, standing (45°), or horizontal mounting with a higher mechanical retention of the scanner. Use the other mounts only for horizontal mounting, with lower retention of the scanner. The different parts may be interchanged to customize retention preferences.

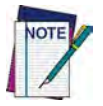

**A tool such as a rigid pen or a flat screwdriver can be used to change the mounts. Do not allow it to touch the contacts.** 

1. Insert the appropriate parts for the desired base station position, as shown below.

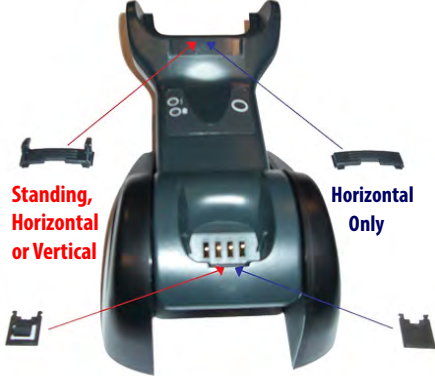

2. Using your thumbs, push open the plastic tabs on the bottom of the base to free the wing holders.

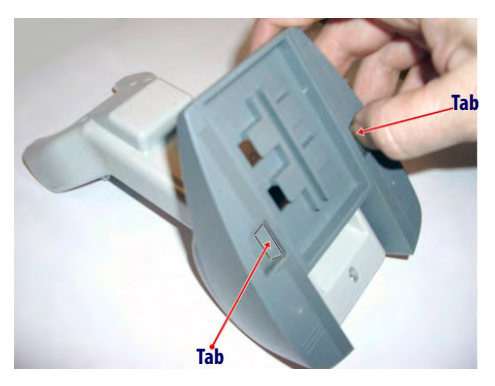

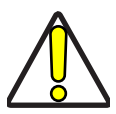

**To ensure best contact and performance, do not intermix the parts of the two different mount sets.**

3. The stand can now be repositioned in either horizontal or standing position.

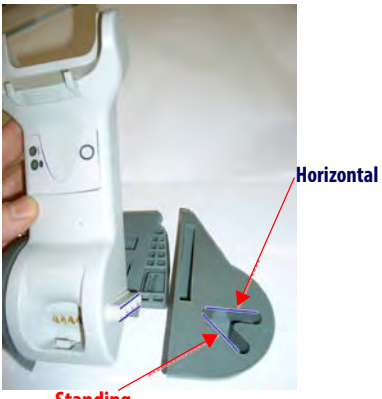

**Standing**

## <span id="page-11-0"></span>**Connecting the Base Station**

[Figure 1](#page-12-1) shows how to connect the Base Station to a terminal, PC or other host device. Turn off the host before connection and consult the manual for that equipment (if necessary) before proceeding. Connect the interface cable before applying power to the Base Station.

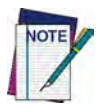

**Gryphon BT can also be Powered by the Terminal. When powered by the Terminal, the battery charger is automatically set as Slow charge.**

**For some specific interfaces or hosts or lengths of cable, the use of an external power supply may be recommended for full recharging capability (see** [Technical Specifications](#page-37-0) [on page](#page-37-0) 33 **for more details)**

**Base Station Connection and Routing:** Fully insert the Power Cable and Interface (I/F) Cable connectors into their respective ports in the underside of the Base Station (see [Figure 1](#page-12-1)). Then connect to an AC Adapter, and plug the AC power cord into the (wall) outlet.

#### <span id="page-12-1"></span>**Figure 1. Connecting the Base Station**

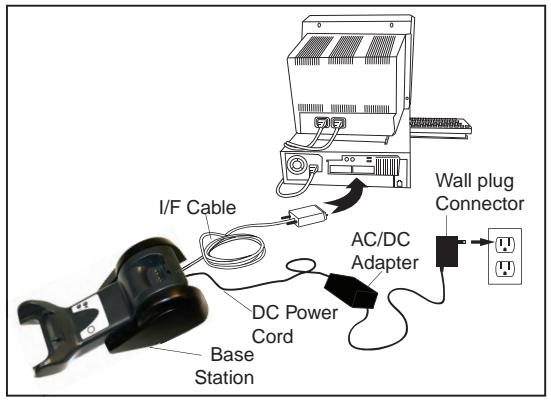

#### <span id="page-12-0"></span>**Securing the DC Power Cord (Optional)**

The DC power cord for the adapter can be secured to the bottom of the base in order to maximize the mechanical retention of the cable itself. The routing of the power cord can be changed to accommodate the base station positioning: horizontal, stand or wall mounting. The cables can be looped around to the front of the Base Station, or fed directly out the back of the Base Station, as shown in [Figure 2 on page 8.](#page-12-2)

#### <span id="page-12-2"></span>**Figure 2. Options for routing the DC cord**

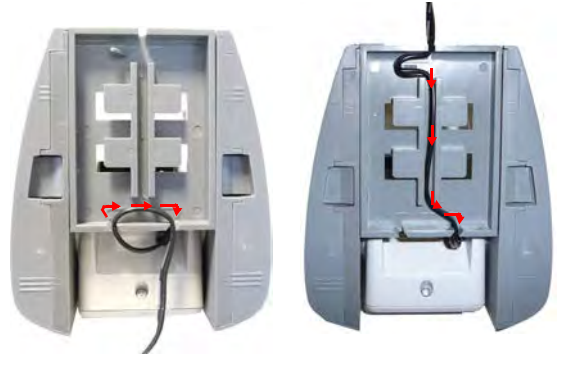

Please refer to the arrows depicted on the bottom of the base when placing the cables, detailed in [Figure 3.](#page-13-0)

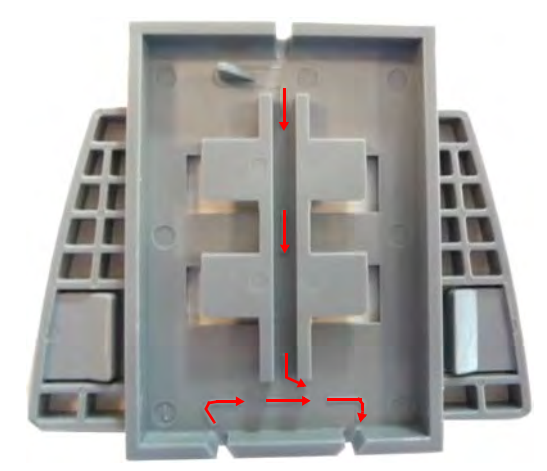

#### <span id="page-13-0"></span>**Figure 3. Arrows showing routing**

**Host Connection:** Verify before connection that the reader's cable type is compatible with your host equipment.

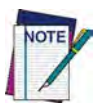

**The Gryphon I GBT4100 can be set up to require a PIN code when connecting to the host. If you are adding new equipment to a system that uses a custom security PIN, please see the PRG for information before proceeding.**

Most connections plug directly into the host device as shown in [Figure 4.](#page-13-1) Keyboard Wedge interface cables have a 'Y' connection where its female end mates with the male end of the cable from the keyboard, and the remaining end at the keyboard port on the terminal/PC.

#### <span id="page-13-1"></span>**Figure 4. Connecting to the Host**

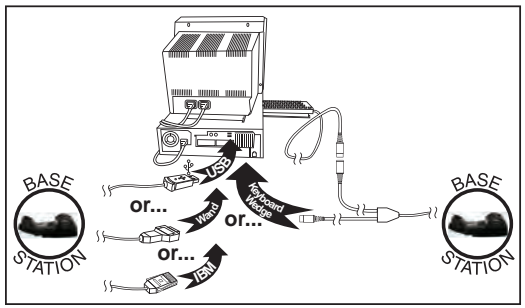

**Power Connection :** Plug the AC Adapter into an approved AC wall socket with the cable facing downwards (as shown in Figure [1](#page-12-1)) to prevent undue strain on the socket.

**Disconnecting the Cable:** To detach the cable, insert a paper clip or similar object into the hole on the base, as shown in [Figure 5.](#page-14-2)

#### <span id="page-14-2"></span>**Figure 5. Disconnecting the Cable**

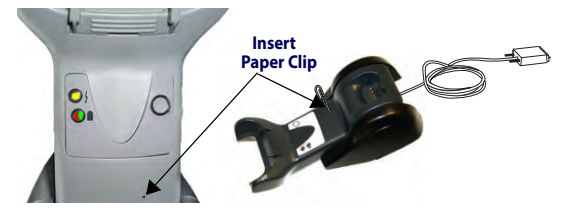

## <span id="page-14-0"></span>**Using the BC40xx™ Radio Base**

#### <span id="page-14-1"></span>**Radio Base LEDs**

LEDs on the Gryphon I Base provide information about the Bases well as battery charging status, as shown in Figure 6.

#### **Figure 6. Gryphon I Base LEDs**

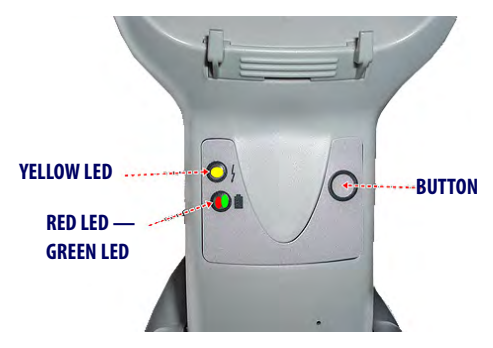

The following table describes the significance of each LED.

<span id="page-15-1"></span>**Table 1. Radio Base LEDs**

| LED                                     | <b>STATUS</b>                                                                                                    |
|-----------------------------------------|----------------------------------------------------------------------------------------------------|
| Power on / Data                         | Yellow $On = Base$ is powered<br>Yellow Blinking = Base receives data and<br>commands from the Host or the Reader. |
| Charging                                | Red $On =$ the Battery is charging.                                                                                |
| <b>Charge completed</b>                 | Green $0n =$ the Battery is completely charged.                                                                    |
| $Charging +$<br><b>Charge completed</b> | Red and Green Blinking together $=$ the Reader<br>is not correctly placed onto the Base.                           |

The button can be used to force device connection via the Datalogic Aladdin Software tool, and for paging the scanner when it is activated. Refer to the Gryphon I Product Reference Guide (PRG) for a more detailed explanation.

# <span id="page-15-0"></span>**Charging the Batteries**

To charge the battery, simply insert the Gryphon into the base. When the scanner is fully seated in the cradle, it will sound a "chirp" to indicate that the cradle has detected the scanner connection.

The LEDs on the base (shown in [Table 1](#page-15-1)) will indicate the status of the battery.

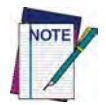

**Before using the Battery, read "Battery Safety" in the following section. Datalogic recommends annual replacement of rechargeable battery packs to ensure maximum performance.**

## <span id="page-16-0"></span>**Battery Safety**

To install, charge and/or do any other action on the battery, fol-

low the instructions in this manual.

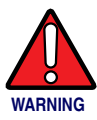

**Do not discharge the battery using any device except for the scanner. When the battery is used in devices other than the designated product, it may damage the battery or reduce its life expectancy. If the device causes an abnormal current to flow, it may cause the battery to become hot, explode or ignite and cause serious injury.**

**Lithium-ion battery packs may get hot, explode or ignite and cause serious injury if exposed to abusive conditions. Be sure to follow the safety warnings listed on the following page.**

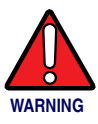

- **Do not place the battery pack in fire or heat.**
- **Do not connect the positive terminal and negative terminal of the battery pack to each other with any metal object (such as wire).**
- **Do not carry or store the battery pack together with metal objects.**
- **Do not pierce the battery pack with nails, strike it with a hammer, step on it or otherwise subject it to strong impacts or shocks.**
- **Do not solder directly onto the battery pack.**
- **Do not expose the battery pack to liquids, or allow the battery to get wet.**
- **Do not apply voltages to the battery pack contacts.**

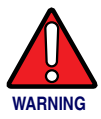

**In the event the battery pack leaks and the fluid gets into your eye, do not rub the eye. Rinse well with water and immediately seek medical care. If left untreated, the battery fluid could cause damage to the eye.**

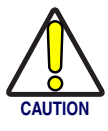

**Always charge the battery at 32° – 104°F (0° - 40°C) temperature range.**

**Use only the authorized power supplies, battery pack, chargers, and docks supplied by your Datalogic reseller. The use of any other power supplies can damage the device and void your warranty.** 

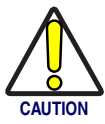

**CAUTION**

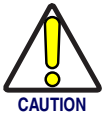

**contains safety and protection devices, which, if damaged, may cause the battery to generate heat, explode or ignite.**

**Do not disassemble or modify the battery. The battery**

**Do not place the battery in or near fire, on stoves or other high temperature locations.**

**Do not place the battery in direct sunlight, or use or store the battery inside cars in hot weather. Doing so may cause the battery to generate heat, explode or ignite. Using the battery in this manner may also result in a loss of performance and a shortened life expectancy.**

**Do not place the battery in microwave ovens, high-pressure containers or on induction cookware.**

**Immediately discontinue use of the battery if, while using, charging or storing the battery, the battery emits an unusual smell, feels hot, changes color or shape, or appears abnormal in any other way.**

**Do not replace the battery pack when the device is turned on.** 

**Do not remove or damage the battery pack's label.** 

**Do not use the battery pack if it is damaged in any part.** 

**Battery pack usage by children should be supervised.** 

As with other types of batteries, Lithium-Ion (LI) batteries will lose capacity over time. Capacity deterioration is noticeable after one year of service whether the battery is in use or not. It is difficult to precisely predict the finite life of a LI battery, but cell manufacturers rate them at 500 charge cycles. In other words, the batteries should be expected to take 500 full discharge / charge cycles before needing replacement. This number is higher if partial discharging / recharging is adhered to rather than full / deep discharging.

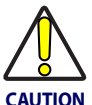

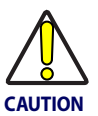

**Storage of batteries for long time at fully charged status or at fully discharged status should be avoided.**

**Only in case of long storage, to avoid deep discharge of the battery it is recommended to partially recharge the battery every three months to keep the charge status at a medium level.** 

**As a reference, run a fast recharge for 20 minutes every three months on unused products to avoid any performance deterioration of the cell.**

The useful life of LI batteries depends on usage and number of charges, etc., after which they should be removed from service, especially in mission critical applications. Do not continue to use a battery showing excessive loss of capacity, it should be properly recycled / disposed of and replaced.

Collect and recycle waste batteries separately from the device in comply with European Directive 2006/66/EC, 2011/65/EU, 2002/96/EC, 2012/19/EU, and subsequent modifications, US and China regulatory and others laws and regulations about the environment.

## <span id="page-18-0"></span>**Replacing the Batteries**

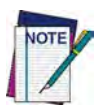

**Before proceeding, read "Battery Safety" on the preceding pages. Datalogic recommends annual replacement of rechargeable battery packs to ensure maximum performance.**

Use the following procedure to change the reader's battery:

1. With a screwdriver, unscrew the battery cover screw.

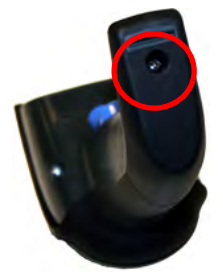

2. Unplug the three screws securing the battery holder, and unplug the white connector.

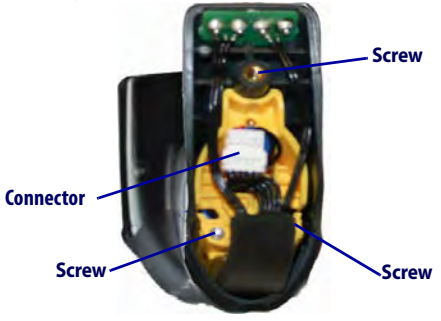

3. Carefully lift out the gold contacts circuit, and remove the battery holder while letting the white connector pass through the hole in the battery holder (as shown below).

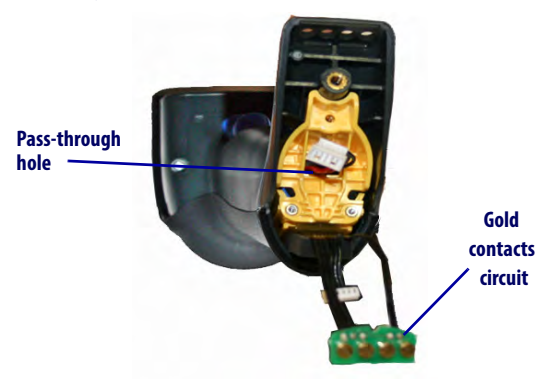

- 4. Remove the old battery from its place (if present), and insert the new battery in the same position.
- 5. Replace the battery holder, plug in the connector and return the contacts circuit to its previous location.

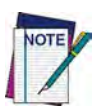

**When inserting the new battery into the handle, take care to position the battery and the connector as shown.**

6. Insert the cover in the handle and screw it back into place.

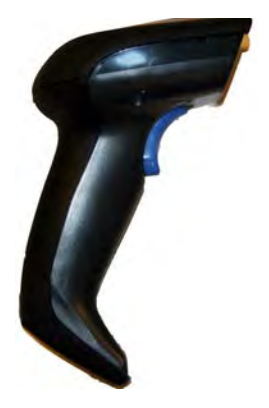

# <span id="page-20-0"></span>**Linking the Reader**

## <span id="page-20-1"></span>**Link Datalogic RF Devices to Base**

For RF devices, before configuring the interface it is necessary to link the handheld with the base.

To link the handheld and the base, press the trigger to wake it and place it on the base. If the reader was previously linked to another base, you must first scan the **Unlink** barcode before re-linking to the new base.

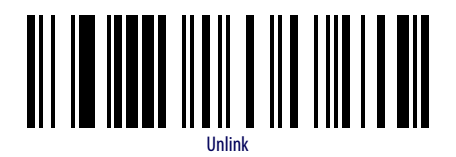

## <span id="page-20-2"></span>**Link Scanner to Bluetooth Adapter in Server Mode**

- 1. Install any drivers provided with the Bluetooth adapter.
- 2. Scan the **Enable RF Link to Server** label below to make the scanner visible to the host computer.
- 3. Use the host computer's Bluetooth manager to "Discover new devices" and select "Datalogic Scanner." If you receive an error message, it may be necessary to disable security on the device.
- 4. Use an RS-232 terminal program to see incoming data on the port designated by the computer's Bluetooth manager.

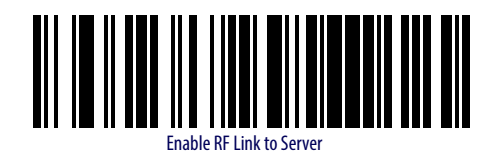

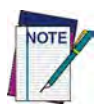

**The Gryphon I GBT4100 can be set up to require a PIN code when connecting. If you want to set up a PIN, or when adding new equipment to a system that uses a custom security PIN, please see the PRG for information.**

## <span id="page-21-0"></span>**Linking to Bluetooth Adapter in HID**

- 1. Install any drivers provided with the Bluetooth adapter.
- 2. Scan the **Link to a PC in HID** bar code below to make the scanner visible to the host computer.
- 3. Use the host computer's Bluetooth manager to "Discover new devices" and select "Datalogic Scanner." If you receive an error message, it may be necessary to disable security on the device.
- 4. Select "connect" on the PC to link the reader to the PC. Use a text editor to see incoming data from the reader.

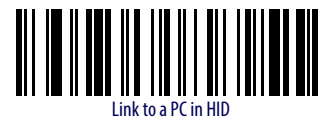

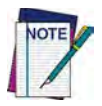

**Some Bluetooth drivers on the Host (such as WIDCOMM and BlueSoleil 8) require a Variable PIN Code. When attempting connection in HID Profile, the application presents a window that includes a PIN Code which is to be input using the GBT4100. Please read the barcode "Use Variable PIN Code" and restart the sequence from step 2 above.**

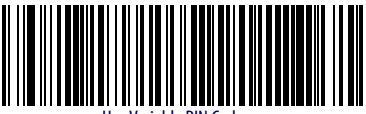

Use Variable PIN Code

When you hear the beep and see the Green LED blinking indicating the reader is waiting for an alphanumeric entry, enter the variable PIN Code by scanning the bar code(s) corresponding with the required PIN Code from [Keypad, starting on page 50](#page-54-0).

## <span id="page-22-0"></span>**System and Network Layout**

## <span id="page-22-1"></span>**Typical Setup with Cradle and Host**

#### **Figure 7. Reader Layout**

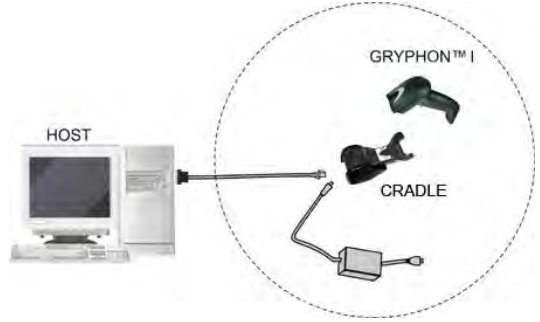

## <span id="page-22-2"></span>**Selecting the Interface Type**

Upon completing the physical connection between the reader and its host, proceed directly to [Interface Selection on page 18](#page-22-3) for information and programming for the interface type the reader is connected to (for example: RS-232, Keyboard Wedge, USB, etc.) and scan the appropriate barcode to select your system's correct interface type.

## <span id="page-22-3"></span>**Interface Selection**

Each reader model will support one of the following sets of host interfaces:

**General Purpose Models:** RS-232, RS-232 OPOS, USB, Keyboard Wedge, Wand.

**Retail Point of Sale Models :** RS-232, RS-232 OPOS, USB, IBM 46XX.

Information and programming options for each interface type are provided in this section.

## <span id="page-22-4"></span>**Configuring the Interface**

Scan the programming barcode which selects the appropriate interface type matching the system the reader will be connected to.

If you need to customize additional settings and features associated with that interface, proceed to the corresponding chapter in the Gryphon™ I PRG.

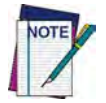

**Unlike some other programming features and options, interface selections require that you scan only one programming barcode label. DO NOT scan an ENTER/EXIT barcode prior to scanning an interface selection barcode.**

**Some interfaces require the scanner to start in the disabled state when powered up. If additional scanner configuration is desired while in this state, pull the trigger and hold for 5 seconds. The scanner will change to a state that allows programming with barcodes.**

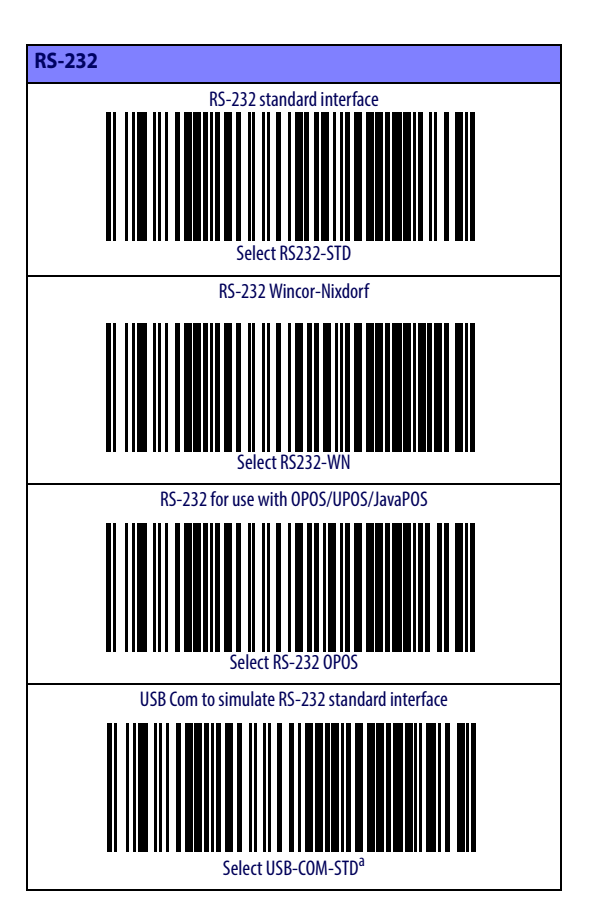

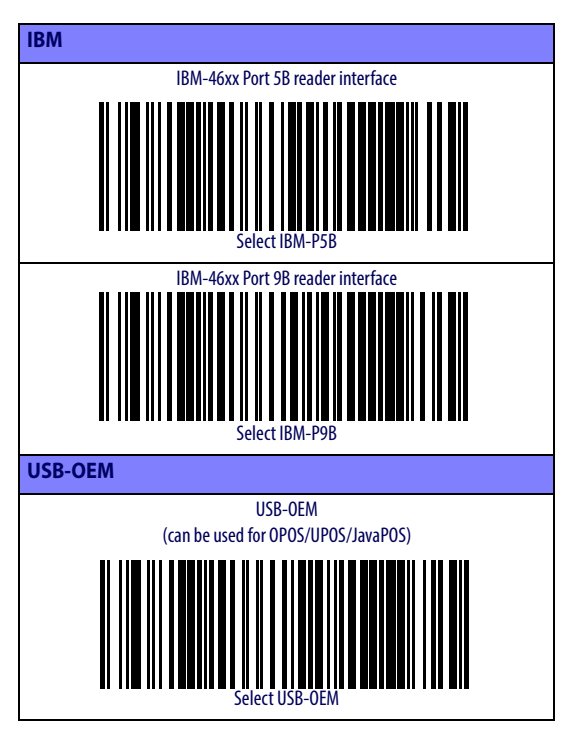

a. Download the correct USB Com driver from www.datalogic.com

## <span id="page-25-0"></span>**Keyboard Interface**

Use the programming barcodes to select options for USB Keyboard and Wedge Interfaces.

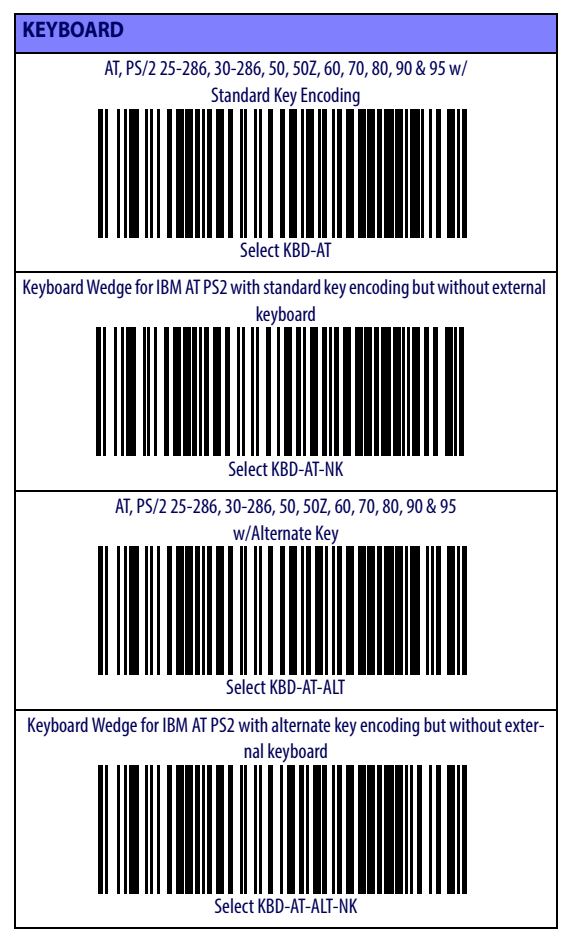

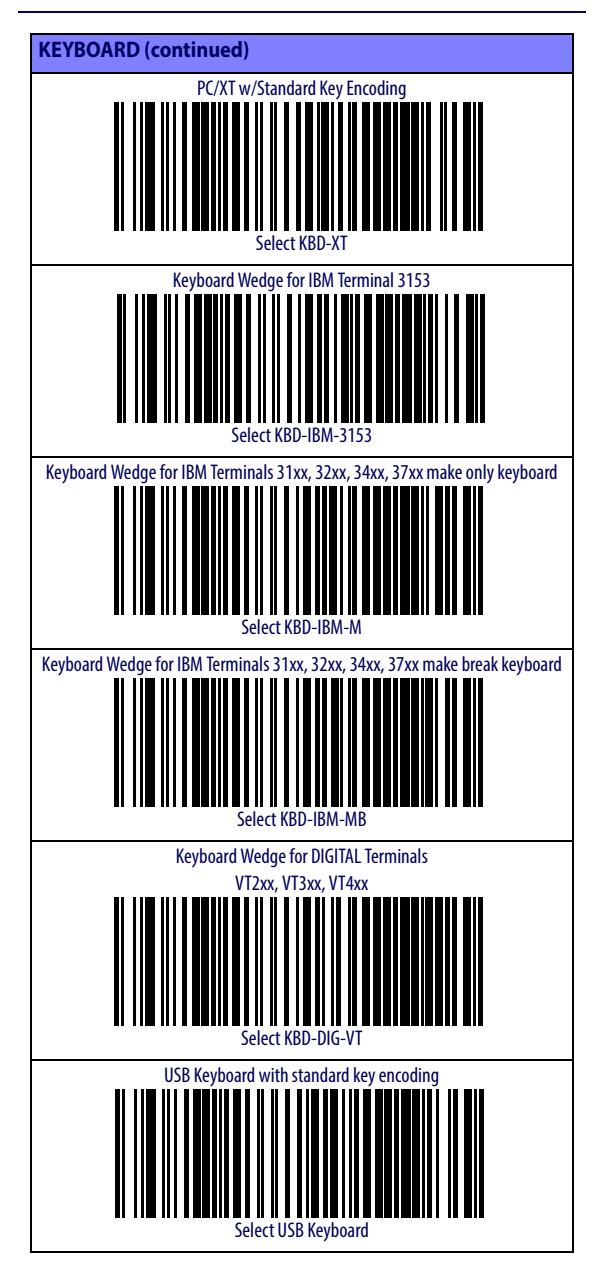

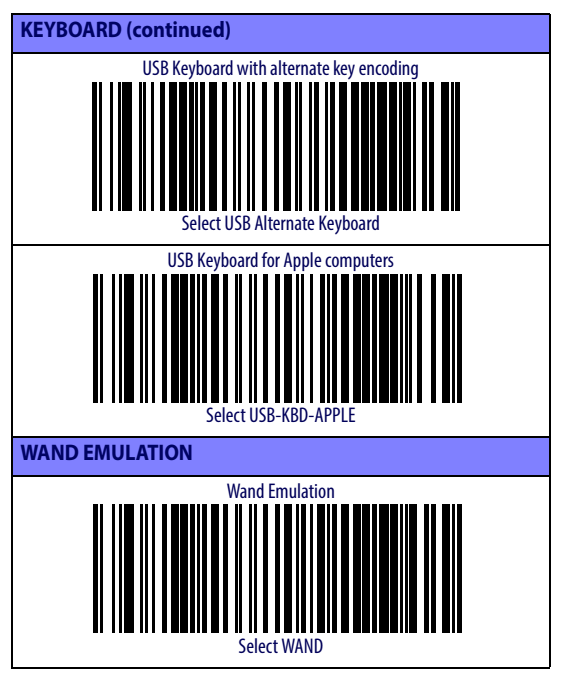

## <span id="page-27-0"></span>**Scancode Tables**

Reference the Gryphon™ I PRG for information about control character emulation which applies to keyboard interfaces.

#### <span id="page-27-1"></span>**Country Mode**

This feature specifies the country/language supported by the keyboard. Only the following interfaces support ALL Country Modes.

- USB Keyboard (without alternate key encoding)
- AT,  $PS/2$  25-286, 30-286, 50, 50Z, 60, 70, 80, 90 & 95 w/Std Key Encoding
- Keyboard Wedge for IBM AT PS2 with standard key encoding but without external keyboard
- AT,  $PS/2$  25-286, 30-286, 50, 50Z, 60, 70, 80, 90 & 95 without Alternate Key
- Keyboard Wedge for IBM AT PS2 without alternate key encoding but without external keyboard
- Bluetooth HID Profile

All other interfaces support ONLY the following Country Modes: U.S., Belgium, Britain, France, Germany, Italy, Spain, Sweden.

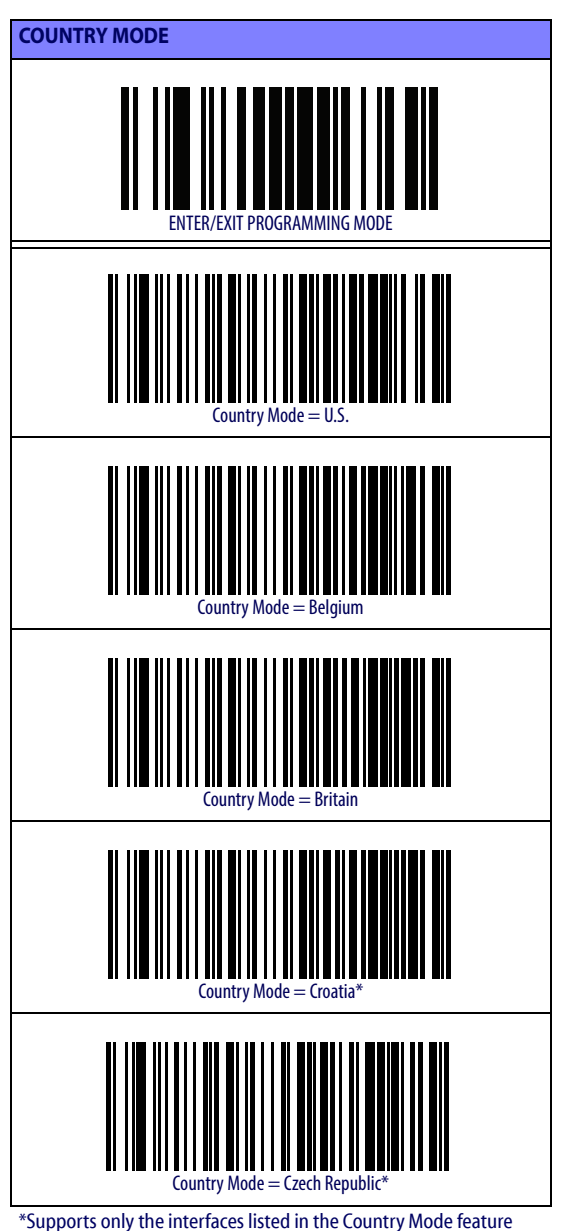

description

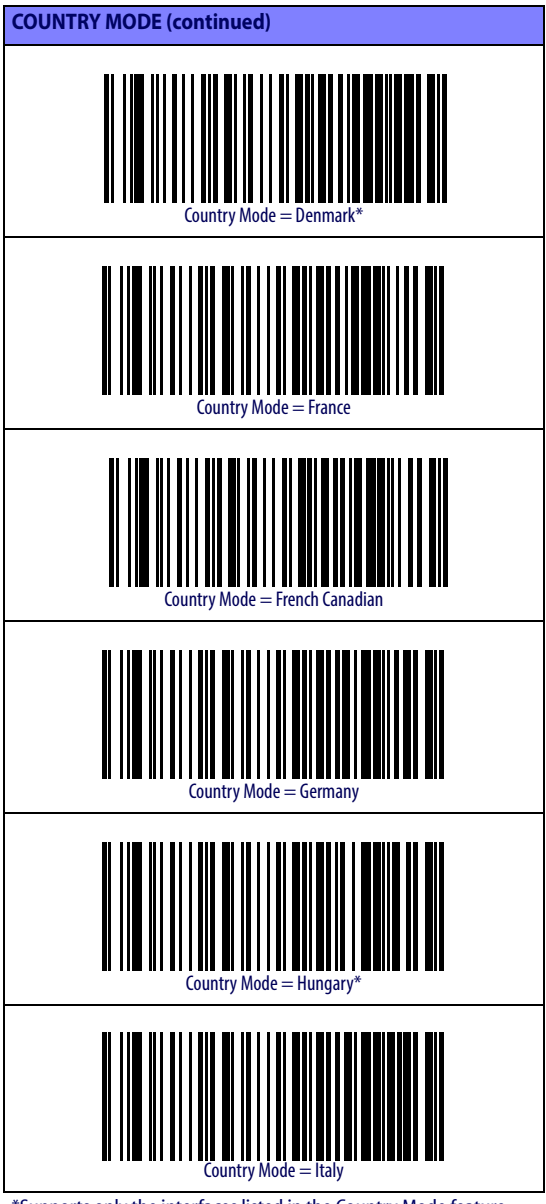

\*Supports only the interfaces listed in the Country Mode feature description

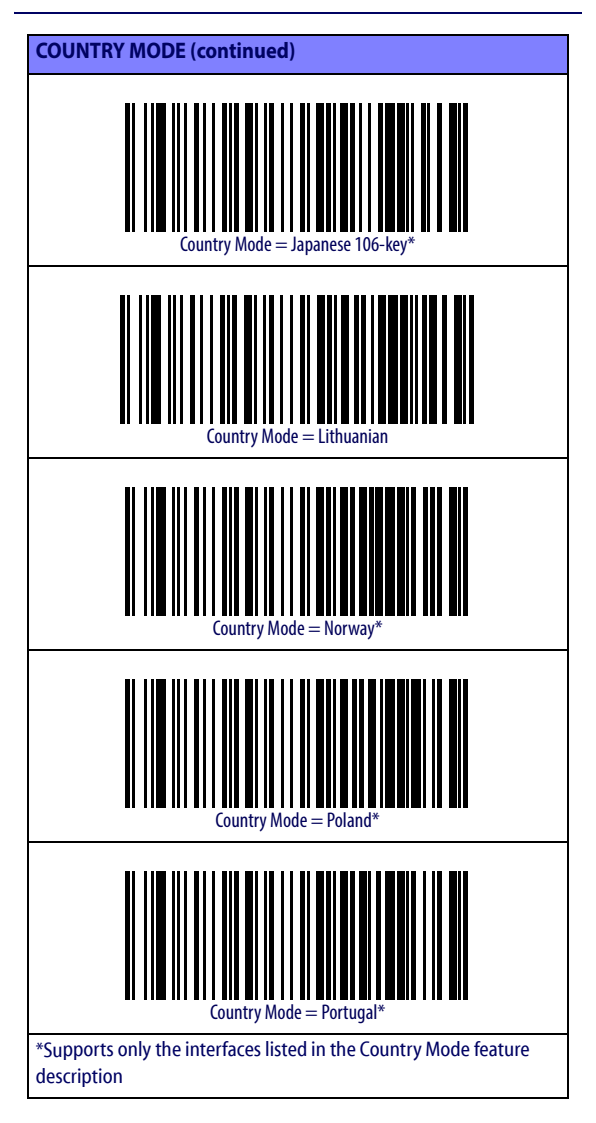

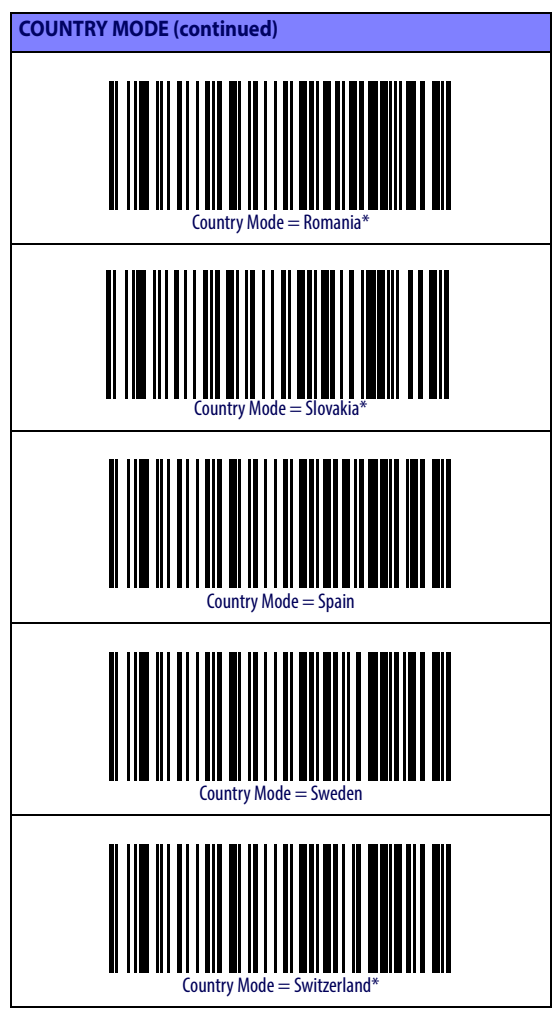

\*Supports only the interfaces listed in the Country Mode feature description

## <span id="page-32-0"></span>**Caps Lock State**

This option specifies the format in which the reader sends character data. This applies to keyboard wedge interface and Bluetooth HID Profile. It does not apply when an alternate key encoding keyboard is selected.

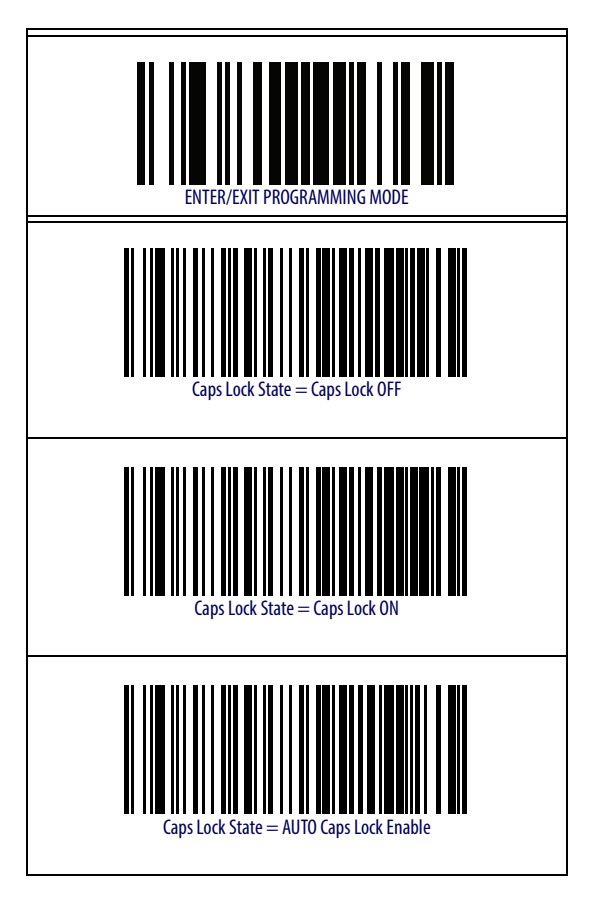

## <span id="page-33-0"></span>**Numlock**

This option specifies the setting of the Numbers Lock (Numlock) key while in keyboard wedge interface. This only applies to alternate key encoding interfaces. It does not apply to USB keyboard.

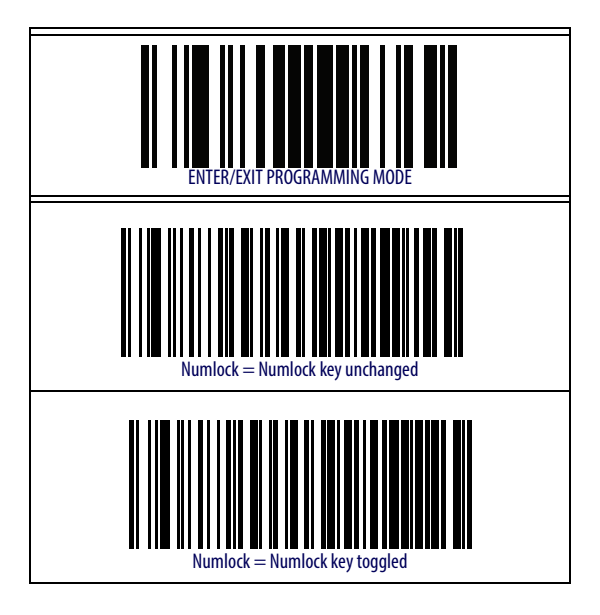

## <span id="page-34-0"></span>**BT HID ALT Mode**

This feature Enables/Disables the ability to transmit correctly a label content to the host regardless the BT HID Country Mode selected, when BT HID profile is configured.

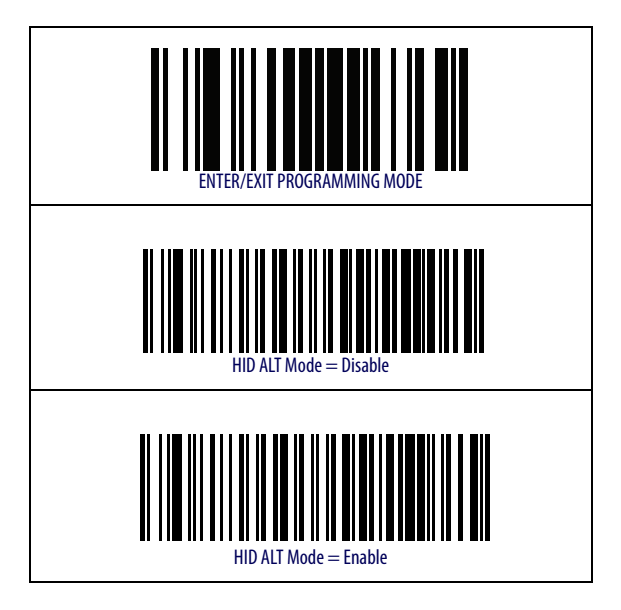

## <span id="page-35-0"></span>**Programming**

The reader is factory-configured with a set of standard default features. After scanning the interface barcode from the Interfaces section, you can select other options and customize your reader through use of the instructions and programming barcodes available in the Gryphon™ I Product Reference Guide (PRG). Check the corresponding features section for your interface, and also the Data Editing and Symbologies chapters of the PRG.

## <span id="page-35-1"></span>**Using Programming Barcodes**

This manual contains barcodes which allow you to reconfigure your reader. Some programming barcode labels, like the Standard Product Default Settings on page 31, require only the scan of that single label to enact the change.

Other barcodes require the reader to be placed in Programming Mode prior to scanning them. Scan an ENTER/EXIT barcode once to enter Programming Mode; scan the desired parameter settings; scan the ENTER/EXIT barcode again to accept your changes, which exits Programming Mode and returns the reader to normal operation.

## <span id="page-35-2"></span>**Configure Other Settings**

Additional programming barcodes are available in the Gryphon™ I PRG to allow for customizing programming features. If your installation requires different programming than the standard factory default settings, refer to the PRG.

## <span id="page-35-3"></span>**Resetting Standard Product Defaults**

Reference the PRG for a listing of standard factory settings. If you aren't sure what programming options are in your reader, or you've changed some options and want the factory settings restored, scan the **Standard Product Default Settings** barcode below to copy the factory configuration for the currently active interface to the current configuration.

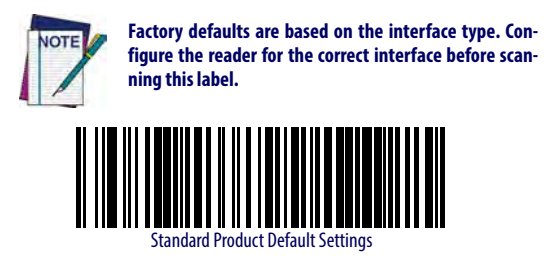

# <span id="page-36-0"></span>**Stand Detection**

The following labels control how the scanner behaves when it is placed into a cradle or stand that has the hardware to support automatic stand detection.

**Switch to Stand Mode:** Automatically switches the scanner to Stand Mode when the scanner is placed in the stand.

**Switch to Flashing:** Automatically switches the scanner to Flash Mode when the scanner is placed in the stand.

**Switch to Always On:** Automatically switches the scanner to Always On mode when the scanner is placed in the stand.

**Ignore Autorecognition:** Disables mode switching when the scanner is placed in a stand.

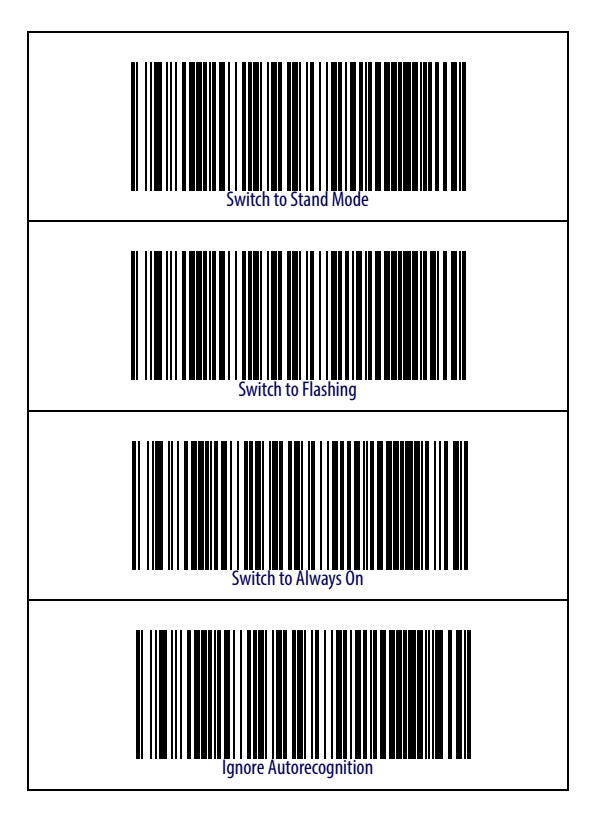

# <span id="page-37-0"></span>**Technical Specifications**

The following table contains Physical and Performance Characteristics, User Environment and Regulatory information.

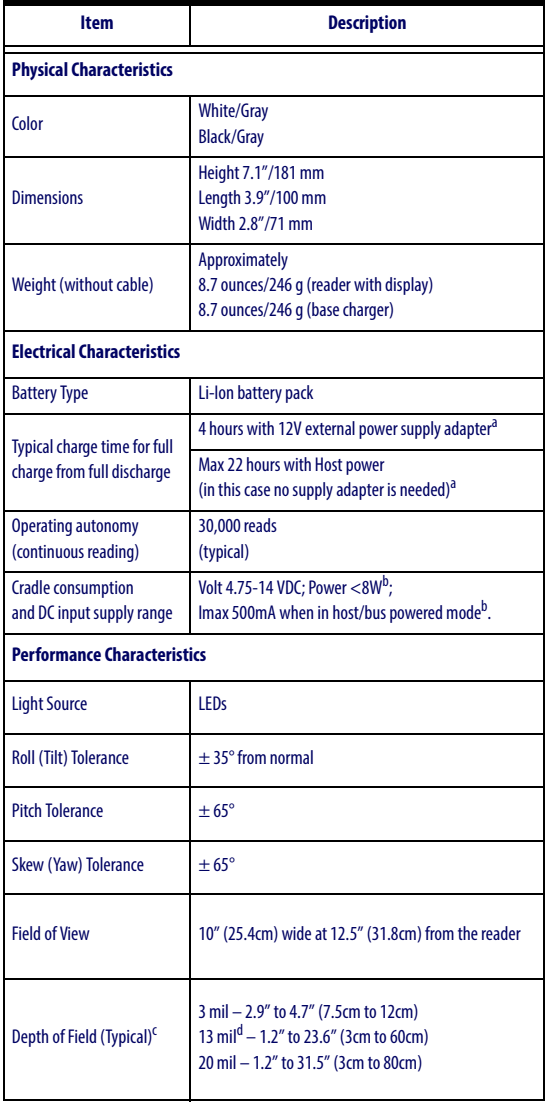

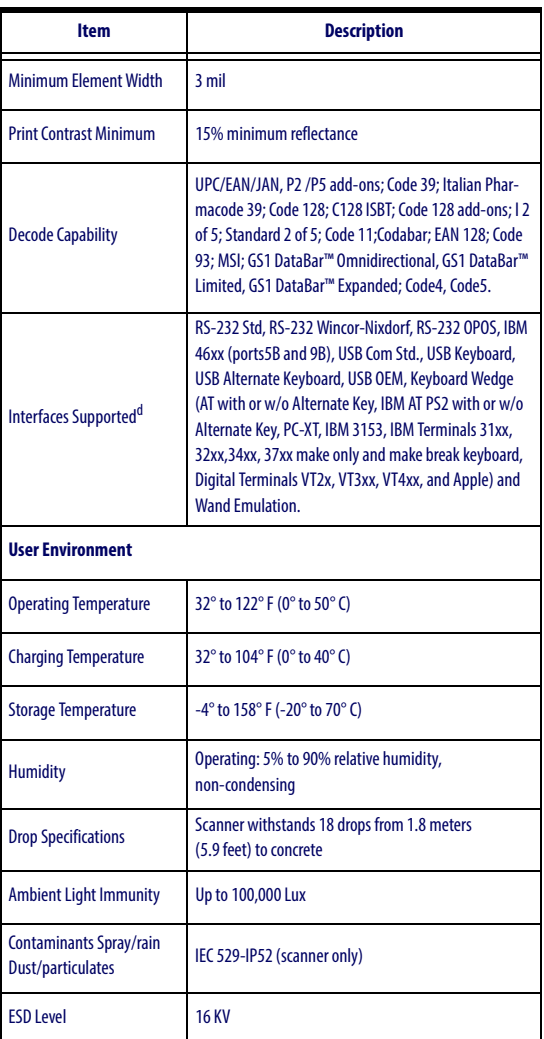

<span id="page-38-0"></span>a. Charge Times are much lower when battery is within daily typical operating condition.

<span id="page-38-1"></span>b. Typical input current measured under factory default configuration.

- c. 13 mils DOF based on EAN. All others are Code 39. All labels grade A, typi-cal environmental light, 20°C, label inclination 10°
- d. See [Interface Selection on page 18](#page-22-3) for a listing of available interface sets by model type.

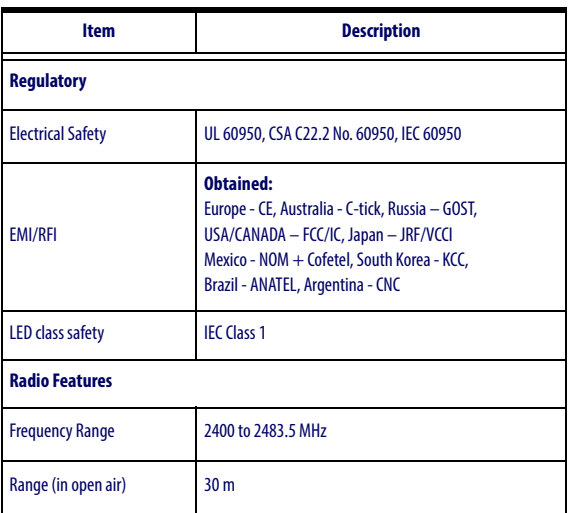

# <span id="page-40-0"></span>**LED and Beeper Indications**

The reader's beeper sounds and its LED illuminates to indicate various functions or errors on the reader. An optional "Green Spot" also performs useful functions. The following tables list these indications. One exception to the behaviors listed in the tables is that the reader's functions are programmable, and may or may not be turned on. For example, certain indications such as the power-up beep can be disabled using programming barcode labels.

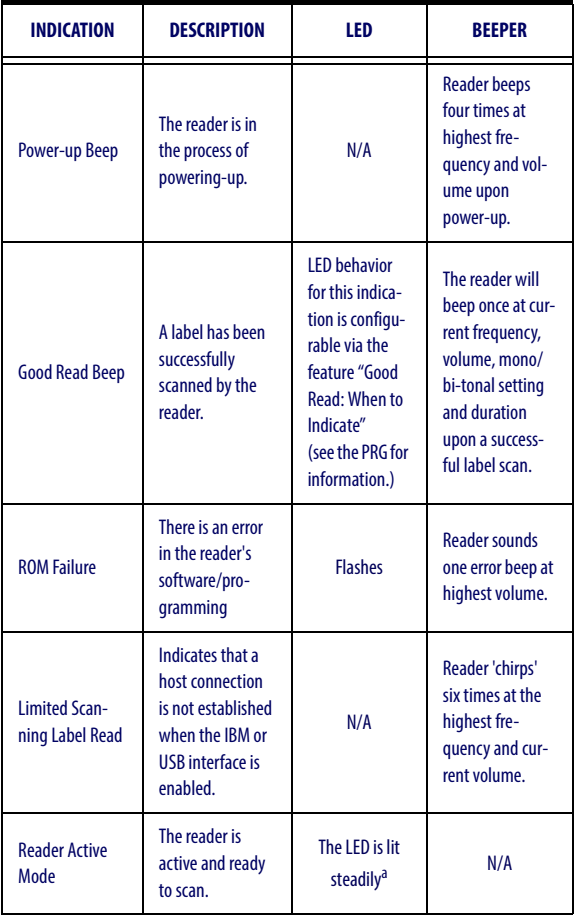

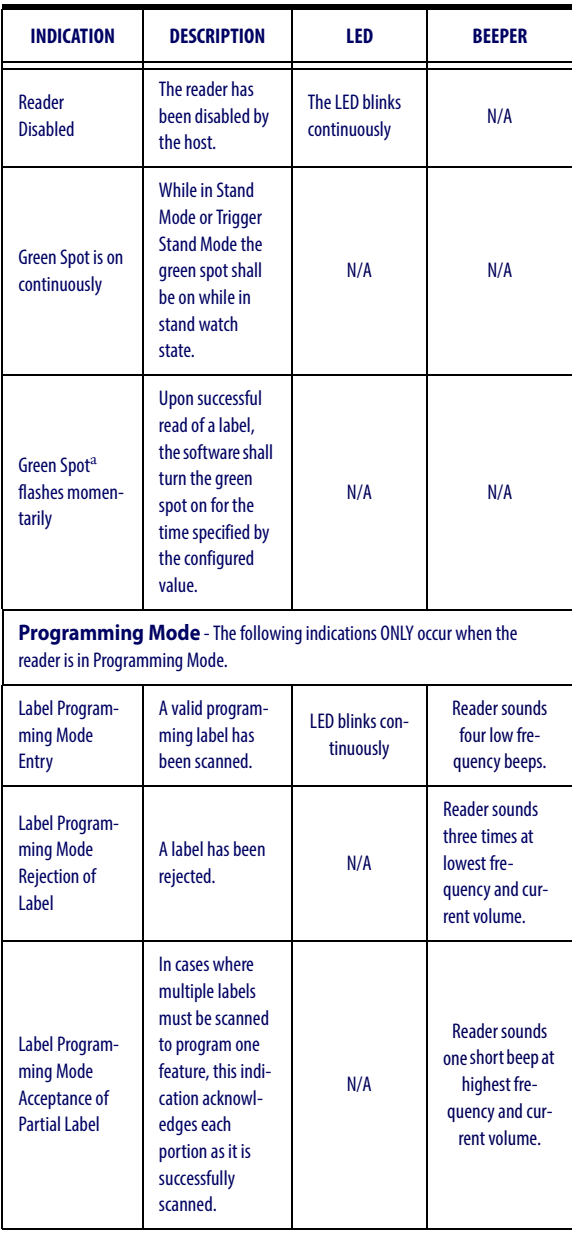

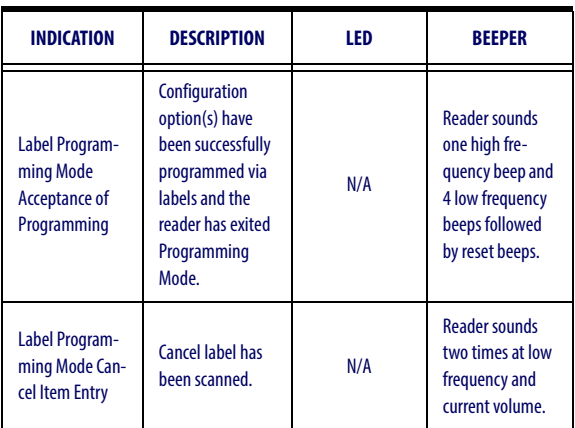

a. Except when in sleep mode or when a Good Read LED Duration other than 00 is selected

# <span id="page-42-0"></span>**Error Codes**

Upon startup, if the reader sounds a long tone, this means the reader has not passed its automatic Selftest and has entered FRU (Field Replaceable Unit) isolation mode. If the reader is reset, the sequence will be repeated. The following table describes the LED flashes/beep codes associated with an error found.

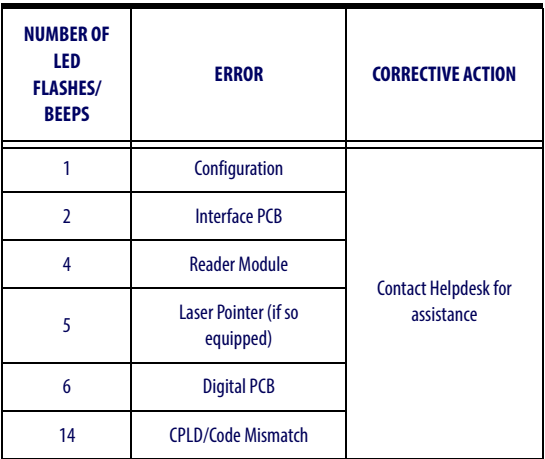

# <span id="page-43-0"></span>**Base Station Indications**

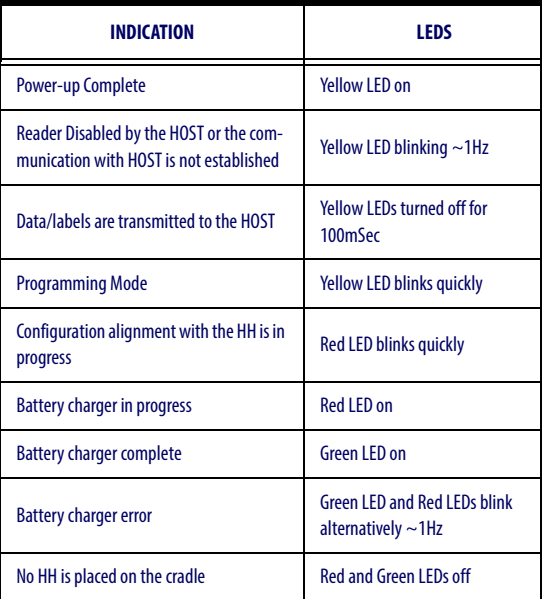

# **Regulatory Information**

All models are designed to be compliant with rules and regulations in locations they are sold and will be labeled as required.

Any changes or modifications to equipment, not expressly approved by Datalogic could void the user's authority to operate the equipment.

# <span id="page-44-0"></span>**Statement of Agency Compliance**

This device complies with part 15 of the FCC Rules. Operation is subject to the following two conditions: (1) this device may not cause harmful interference, and (2) this device must accept any interference received, including interference that may cause undesired operation.

## <span id="page-44-1"></span>**FCC Class B Compliance Statement**

The user is cautioned that changes or modifications not expressly approved by the part responsible for compliance could void the user's authority to operate the equipment.

This equipment has been tested and found to comply with the limits for a Class B digital device pursuant to part 15 of the FCC Rules. These limits are designed to provide reasonable protection against harmful interference in a residential installation. This equipment generates, uses, and can radiate radio frequency energy and, if not installed and used in accordance with the instructions, may cause harmful interference to radio communications. However, there is no guarantee that interference will not occur in a particular installation. If this equipment does cause harmful interference to radio or television reception, which can be determined by turning the equipment off and on, the user is encouraged to try to correct the interference by one or more of the following measures:

- Reorient or relocate the receiving antenna.
- Increase the separation between the equipment and receiver.
- Connect the equipment into an outlet on a circuit different from that to which the receiver is connected.
- Consult the dealer or an experienced radio or television technician for help.

## <span id="page-45-0"></span>**FCC RF Radiation Exposure Statement**

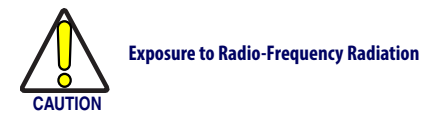

To comply with FCC RF exposure compliance requirements, for mobile configurations, a separation distance of at least 20 cm must be maintained between the antenna of this device and all persons.

This device must not be co-located or operating in conjunction with any other antenna or transmitter.

## <span id="page-45-1"></span>**Canadian Notice**

This equipment does not exceed the Class B limits for radio noise emissions as described in the Radio Interference Regulations of the Canadian Department of Communications.

Le present appareil numerique n'emet pas de bruits radioelectriques depassant les limites applicables aux appareils numeriques de la classe B prescrites dans le Reglement sur le brouillage radioelectrique edicte par le ministere des Communications du Canada.

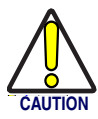

**Do not attempt to open or otherwise service any components in the optics cavity. Opening or servicing any part of the optics cavity by unauthorized personnel may violate laser safety regulations.**

## <span id="page-45-2"></span>**Power Supply**

This device is intended to be connected to a UL Listed/CSA Certified computer which supplies power directly to the reader or else be supplied by UL Listed/CSA Certified Power Unit marked "Class 2" or LPS power source rated 5-14V minimum 900mA, which supplies power directly to the Base/Charger via the power connector of the Base itself.

## **Power Supply (continued)**

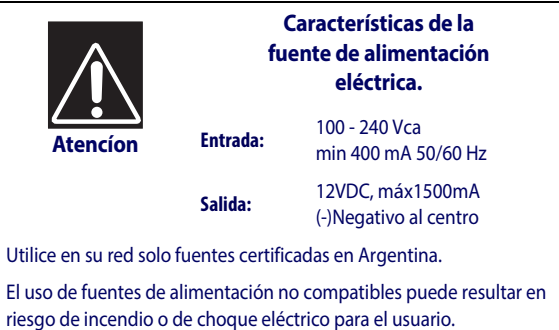

## **Cofetel Mexico Update**

#### **Este Producto es usable en Mexico. Certificado Nr. RCPDADL09-1251 (COFETEL).**

La operación de este equipo está sujeta a las siguientes dos condiciones: (1) es posible que este equipo o dispositivo no cause interferencia perjudicial y (2) este equipo o dispositivo debe aceptar cualquier interferencia, incluyendo la que pueda causar su operación no deseada.

## **ANATEL (Brazil conformity)**

GBT4100 BC4030-BT / BC4010-BT

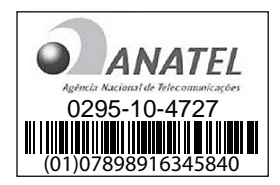

"Este equipamento opera em caráter secundário, isto é, não tem direito a proteção contra interferência prejudicial, mesmo de estações do mesmo tipo, e não pode causar interferência a sistemas operando em caráter primário."

## **China RoHS Table of Restricted Elements (Scanner)**

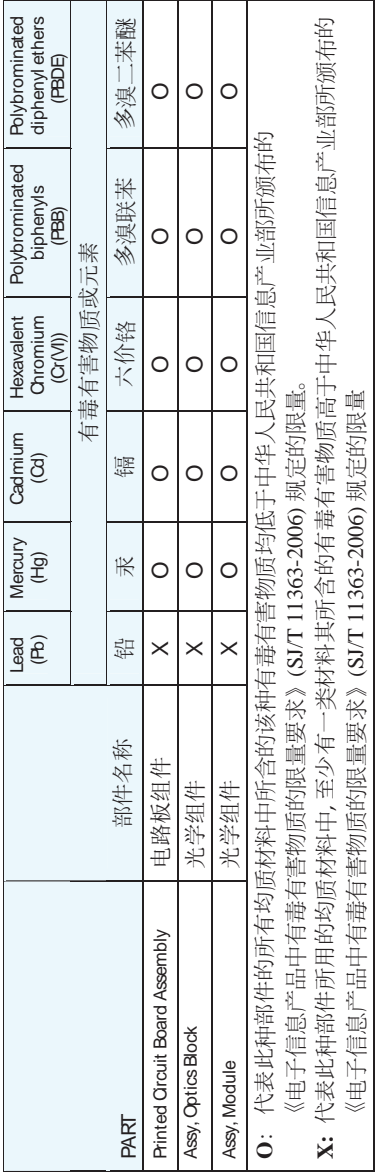

## **China RoHS Table of Restricted Elements (Base)**

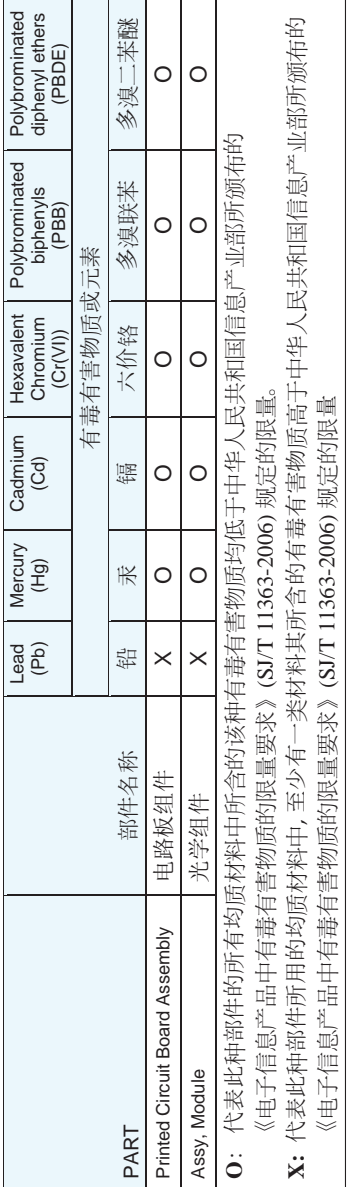

## <span id="page-49-0"></span>**Imager Labeling**

Sample labels are shown here to illustrate their location only. Please view the labels on your product for actual details.

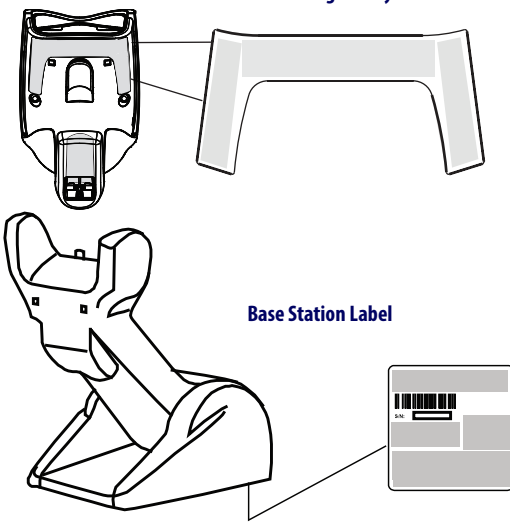

#### **Scanner Regulatory Label**

# <span id="page-49-1"></span>**Cleaning**

Exterior surfaces and scan windows exposed to spills, smudges or debris accumulation require periodic cleaning to ensure best performance during scanning operations. Contacts on the scanner and the base should also be cleaned as needed to ensure a good connection.

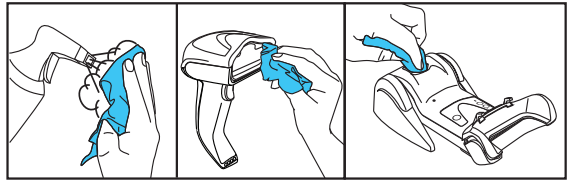

Use a soft, dry cloth to clean the product. If the product is very soiled, clean it with a soft cloth moistened with a diluted non-aggressive cleaning solution or diluted ethyl alcohol.

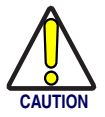

**Do not use abrasive or aggressive cleansing agents or abrasive pads to clean scan windows, contacts or plastics. Do not spray or pour liquids directly onto the unit.**

# <span id="page-50-0"></span>**WEEE Statement**

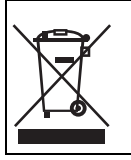

**Waste Electrical and Electronic Equipment (WEEE) Statement**

#### **English**

For information about the disposal of Waste Electrical and Electronic Equipment (WEEE), please refer to the website at www.datalogic.com.

#### **Italian**

Per informazioni sullo smaltimento delle apparecchiature elettriche ed elettroniche consultare il sito Web www.datalogic.com.

#### **French**

Pour toute information relative à l'élimination des déchets électroniques (WEEE), veuillez consulter le site internet www.datalogic.com.

#### **German**

Informationen zur Entsorgung von Elektro- und Elektronik- Altgeräten (WEEE) erhalten Sie auf der Webseite www.datalogic.com.

#### **Spanish**

Si desea información acerca de los procedimientos para el desecho de los residuos del equipo eléctrico y electrónico (WEEE), visite la página Web www.datalogic.com.

#### **Portuguese**

Para informações sobre a disposição de Sucatagem de Equipamentos Elétricos e Eletrônicos (WEEE -Waste Electrical and Electronic Equipment), consultar o site web www.datalogic.com.

#### **Chinese**

#### 有关处理废弃电气电子设备 (WEEE) 的信息, 请参考 Datalogic 公司的网站 www.datalogic.com/。

#### **Japanese**

廃電気電子機器 (WEEE) の処理についての関連事項は Datalogic のサイト www.datalogic.com をご参照下さい。

## **Datalogic ADC Limited Factory Warranty**

#### **Warranty Coverage**

Datalogic warrants to Customer that Datalogic's products will be free from defects in materials and workmanship for a period of one year from product shipment.

Datalogic ADC ("Datalogic") hardware products are warranted against defects in ma-terial and workmanship under normal and proper use. The liability of Datalogic under this warranty is limited to furnishing the labor and parts necessary to remedy any defect covered by this warranty and restore the product to its normal operating condi-tion. Repair or replacement of product during the warranty does not extend the original warranty term. Products are sold on the basis of specifications applicable at the time of manufacture and Datalogic has no obligation to modify or update products once sold.

If Datalogic determines that a product has defects in material or workmanship, Data-logic shall, at its sole option repair or replace the product without additional charge for parts and labor, or credit or refund the defective products duly returned to Datalogic. To perform repairs, Datalogic may use new or reconditioned parts, compo-nents, subassemblies or products that have been tested as meeting applicable specifications for equivalent new material and products. Customer will allow Datalogic to scrap all parts removed from the repaired product. The warranty period shall ex-tend from the date of shipment from Datalogic for the duration published by Datalogic for the product at the time of purchase (Warranty period). Datalogic warrants repaired<br>hardware devices against defects in workmanship and materials on the repaired as-<br>sembly for a 90 day period starting from the date of from Datalogic or until the expiration of the original warranty period, whichever is lon-<br>ger. Datalogic does not guarantee, and it is not responsible for, the maintenance of,<br>damage to, or loss of configurations, data, an at its sole discretion can return the units in the "factory default" configuration or with any software or firmware update available at the time of the repair (other than the firmware or software installed during the manufacture of the product). Customer accepts responsibility to maintain a back up copy of its software and data.

#### **Warranty Claims Process**

In order to obtain service under the Factory Warranty, Customer must notify Datalogic of the claimed defect before the expiration of the applicable Warranty period and obtain from Datalogic a return authorization number (RMA) for return of the product to a designated Datalogic service center. If Datalogic determines Customer's claim is valid, Datalogic will repair or replace product without additional charge for parts and<br>labor. Customer shall be responsible for packaging and shipping the product to the<br>designated Datalogic service center, with shipping pay for the return of the product to Customer if the shipment is to a location within the country in which the Datalogic service center is located. Customer shall be responsible for paying all shipping charges, duties, taxes, and any other charges for products returned to any other locations. Failure to follow the applicable RMA policy, may re-sult in a processing fee. Customer shall be responsible for return shipment expenses for products which Datalogic, at its sole discretion, determines are not defective or eligible for warranty repair.

#### **Warranty Exclusions**

The Datalogic Factory Warranty shall not apply to:

- (i) any product which has been damaged, modified, altered, repaired or upgraded by other than Datalogic service personnel or its authorized representatives;
- (ii) any claimed defect, failure or damage which Datalogic determines was caused by faulty operations, improper use, abuse, misuse, wear and tear, negligence, improper storage or use of parts or accessories not approved or supplied by Datalogic;
- (iii) any claimed defect or damage caused by the use of product with any other instrument, equipment or apparatus;
- (iv) any claimed defect or damage caused by the failure to provide proper maintenance, including but not limited to cleaning the upper window in accordance with product manual;
- (v) any defect or damage caused by natural or man-made disaster such as but not limited to fire, water damage, floods, other natural disasters, vandalism or abusive events that would cause internal and external component damage or destruction of the whole unit, consumable items;
- (vi) any damage or malfunctioning caused by non-restoring action as for example firmware or software upgrades, software or hardware reconfigurations etc.;
- (vii) the replacement of upper window/cartridge due to scratching, stains or other degradation and/or
- (viii) any consumable or equivalent (e.g., cables, power supply, batteries, keypads, touch screen, triggers etc.).

#### **No Assignment**

Customer may not assign or otherwise transfer its rights or obligations under this warranty except to a purchaser or transferee of product. No attempted assignment or transfer in violation of this provision shall be valid or binding upon Datalogic.

DATALOGIC'S LIMITED WARRANTY IS IN LIEU OF ALL OTHER WARRANTIES,<br>EXPRESS OR IMPLIED, ORAL OR WRITTEN, STATUTORY OR OTHERWISE, IN-<br>CLUDING, WITHOUT LIMITATION, ANY IMPLIED WARRANTIES OF MERCHANT-ABILITY, FITNESS FOR A PARTICULAR PURPOSE, OR NONINFRINGEMENT. DATALOGIC SHALL NOT BE LIABLE FOR ANY DAMAGES SUSTAINED BY CUS-TOMER ARISING FROM DELAYS IN THE REPLACEMENT OR REPAIR OF PROD-UCTS UNDER THE ABOVE. THE REMEDY SET FORTH IN THIS WARRANTY STATEMENT IS THE CUSTOMER'S SOLE AND EXCLUSIVE REMEDY FOR WAR-RANTY CLAIMS. UNDER NO CIRCUMSTANCES WILL DATALOGIC BE LIABLE<br>TO CUSTOMER OR ANY THIRD PARTY FOR ANY LOST PROFITS, OR ANY IN-<br>CIDENTAL, CONSEQUENTIAL IN-DIRECT, SPECIAL OR CONTINGENT DAMAG-ES REGARDLESS OF WHETHER DATALOGIC HAD ADVANCE NOTICE OF THE POSSIBILITY OF SUCH DAMAGES.

## **Risk of Loss**

Customer shall bear risk of loss or damage for product in transit to Datalogic. Data-<br>logic shall assume risk of loss or damage for product in Datalogic's possession. In the<br>absence of specific written instructions for the nection with the return shipment.

## <span id="page-52-0"></span>**Ergonomic Recommendations**

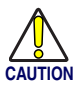

**In order to avoid or minimize the potential risk of ergonomic injury follow the recommendations below. Consult with your local Health & Safety Manager to ensure that you are adhering to your company's safety programs to prevent employee injury.**

- Reduce or eliminate repetitive motion
- Maintain a natural position
- Reduce or eliminate excessive force
- Keep objects that are used frequently within easy reach
- Perform tasks at correct heights
- Reduce or eliminate vibration
- Reduce or eliminate direct pressure
- Provide adjustable workstations
- Provide adequate clearance
- Provide a suitable working environment
- Improve work procedures.

# <span id="page-53-0"></span>**Services and Support**

Datalogic provides several services as well as technical support through its website. Log on to **www.datalogic.com** and click on the links indicated for further information.

#### **Products**

Search through the links to arrive at your product page where you can download specific **Manuals** and **Software & Utilities**, including:

**Datalogic Aladdin™**, a multi-platform utility program that allows device configuration using a PC. It provides RS-232 interface configuration as well as configuration bar code printing.

#### **Service & Support**

- **Technical Support** Product documentation and programming guides and Technical Support Department in the world
- **Service Programs** Warranty Extensions and Maintenance Agreements
- **Repair Services** Flat Rate Repairs and Return Material Authorization (RMA) Repairs.
- **Downloads** Manuals & Documentation, Data Sheets, Product Catalogues, etc.

#### **Contact Us**

• Information Request Form and Sales & Service Network

# <span id="page-54-0"></span>**Keypad**

Use the barcodes that follow to enter numbers as you would select digits/characters from a keypad.

If you make a mistake, scan the CANCEL barcode below to abort and not save the entry string. You can then start again.

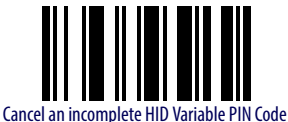

Finish by scanning the **Exit HID Variable PIN Code** label.

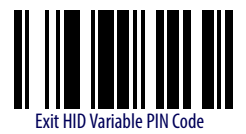

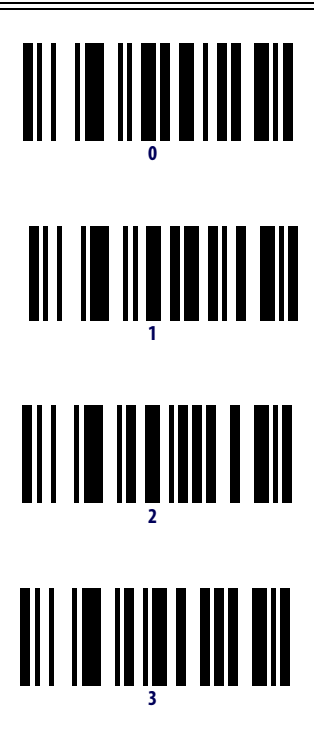

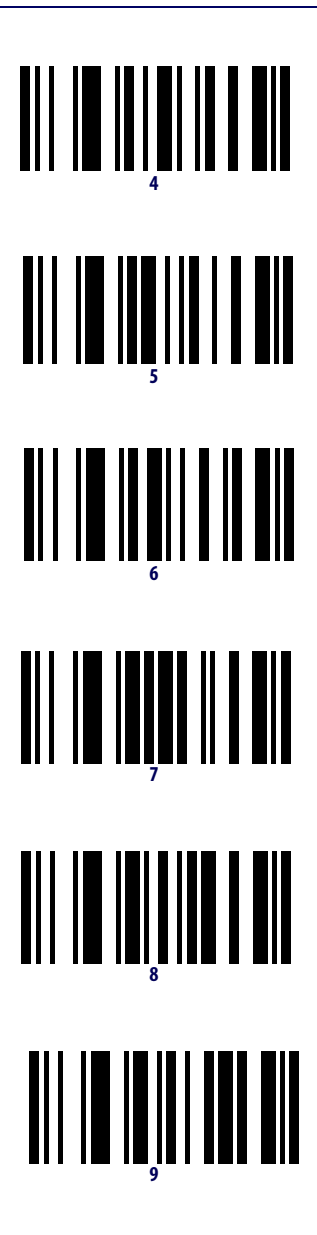

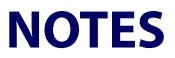

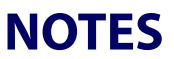

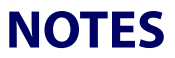

COATALOGIC

# **DECLARATION OF CONFORMITY**

**13**

**Datalogic ADC Srl, Via S. Vitalino, 13 Lippo di Calderara di Reno (BO) 40012 Italy** EC-062 Rev.: 3 Pag.: 1 di 1

*La presente dichiarazione di conformità è rilasciata sotto la responsabilità esclusiva di Datalogic ADC Srl per:*

*This Declaration of Conformity is issued under the sole responsibility of Datalogic ADC Srl for: Cette déclaration de conformité est établie sous la seule responsabilité de Datalogic Srl pour: Diese Konformitätserklärung wird unter der alleinigen Verantwortung des Datalogic ADC Srl erteilt für:*

*Esta declaración de conformidad se expide bajo la exclusiva responsabilidad de Datalogic ADC Srl para:*

#### **Gryphon GBT41xx-YY ; Cordless Barcode Reader Gryphon BC 40X0-YY-BT ; Cordless Base Station/Charger**

*e tutti i suoi modelli and all its models et tous ses modèles und seine Modelle y todos sus modelos*

*sono conformi alle Direttive del Consiglio Europeo sottoelencate: are in conformity with the requirements of the European Council Directives listed below: sont conformes aux spécifications des Directives de l'Union Européenne ci-dessous: den nachstehenden angeführten Direktiven des Europäischen Rats: cumple con los requisitos de las Directivas del Consejo Europeo, según la lista siguiente:*

#### **1999/5/EC - R&TTE Directive 2011/65/EU - RoHS Directive**

*Questa dichiarazione è basata sulla conformità dei prodotti alle norme seguenti: This declaration is based upon compliance of the products to the following standards: Cette déclaration repose sur la conformité des produits aux normes suivantes: Diese Erklärung basiert darauf, daß das Produkt den folgenden Normen entspricht: Esta declaración se basa en el cumplimiento de los productos con las siguientes normas:*

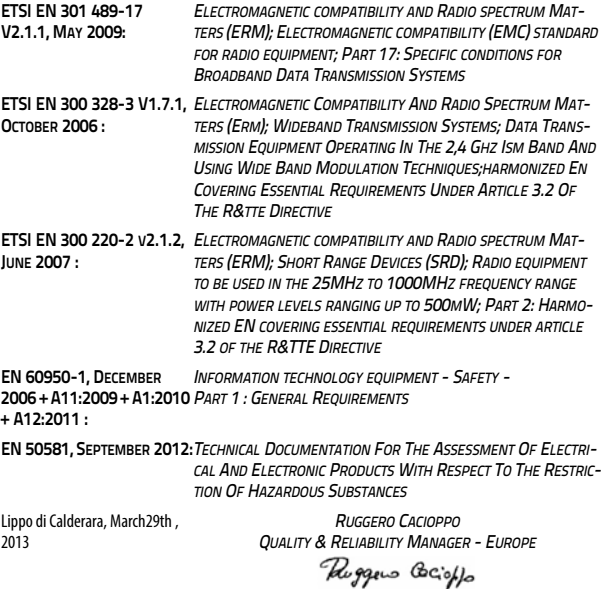

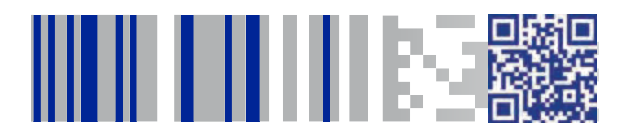

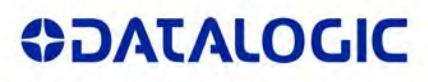

#### www.datalogic.com

[©2009-2013 Datalogic ADC, Inc.](#page-2-0) • All rights reserved. Datalogic and the Datalogic logo are registered trademarks of Datalogic S.p.A. in many countries, including the U.S.A. and the E.U.

Datalogic ADC, Inc. 959 Terry Street | Eugene |OR 97402 | USA Telephone: (1) 541-683-5700 | Fax: (1) 541-345-7140

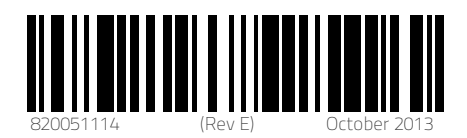